Západočeská univerzita v Plzni Fakulta aplikovaných věd Katedra informatiky a výpočetní techniky

# **Diplomová práce**

# **Rozhraní pro administraci aplikace s možností injekce chyb**

Plzeň 2019 Bc. Jakub Šmaus

**Místo této strany bude zadání práce.**

# **Prohlášení**

Prohlašuji, že jsem diplomovou práci vypracoval samostatně a výhradně s použitím citovaných pramenů.

V Plzni dne 14. května 2019

Bc. Jakub Šmaus

## **Abstract**

#### **Interface for application administration and injection of errors**

There is a web application UIS (University information system), which is a pseudo-realistic non-trivial application for research of newly developed test methods, which exists in its basic version since January 2018. Based on the verification of this version, there were requirements for adjustments and improvements that had to be made consistently. Another application for error injection into UIS has been prepared in parallel. One of the aims of the thesis is to connect these two parts to create a comprehensive project called TbUIS (Testbed UIS) and make this project available to the professional public. The key activity of this work will be the preparation of new error versions based on the analysis of most common errors. The primary programming language is Java.

## **Abstrakt**

Existuje webová aplikace UIS (University Information System), což je pseudorealistická netriviální aplikace pro výzkum nově vyvíjených testovacích metod, která od ledna 2018 již funguje ve své prvotní verzi. Na základě ověřování této verze vyvstaly požadavky na její úpravy a vylepšení, které bylo potřeba konzistentně provést. Paralelně s aplikací UIS již byla připravena další aplikace pro injekci chyb do UIS. Jedním z cílů práce je spojení těchto dvou částí do uceleného projektu s názvem TbUIS (Testbed UIS) a tento projekt zpřístupnit odborné veřejnosti. Klíčovou aktivitou práce bude příprava nových chybových verzí podle analýzy nejčastěji se vyskytujících chyb. Primárním programovacím jazykem je Java.

# **Poděkování**

Rád bych poděkoval doc. Ing. Pavlu Heroutovi, Ph.D. za odborné rady a cenné připomínky, které mi pomohly tuto diplomovou práci vypracovat.

# **Obsah**

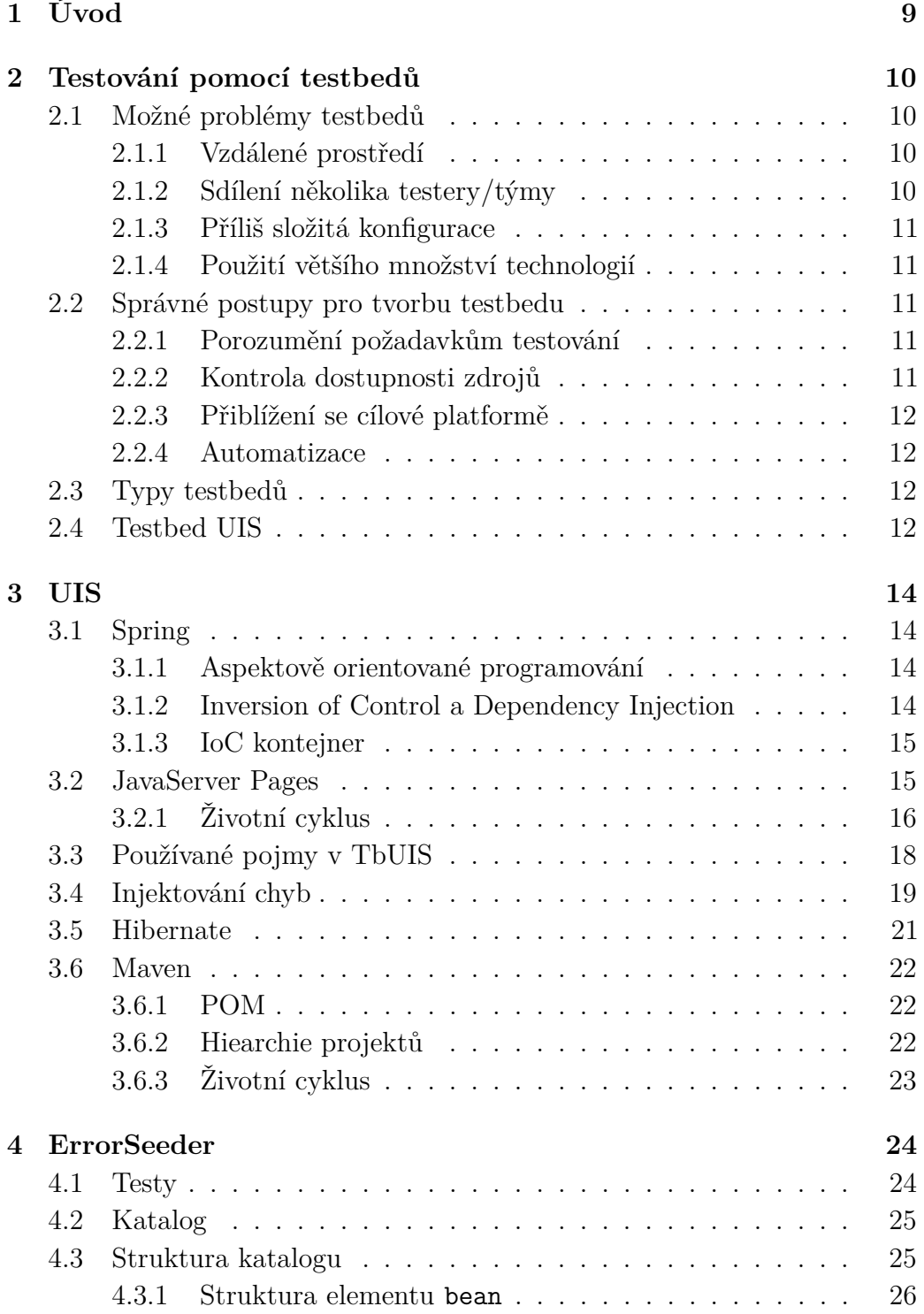

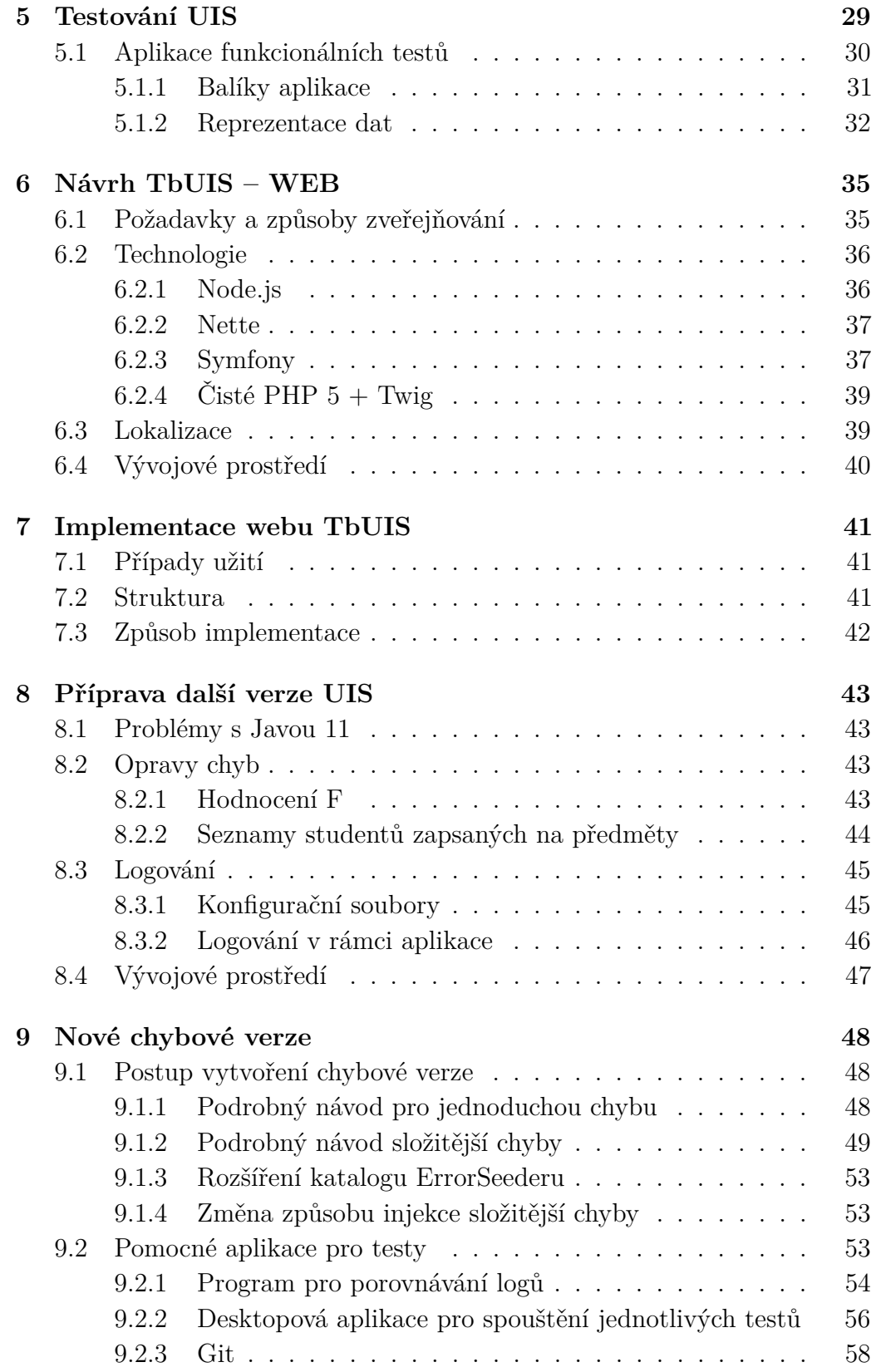

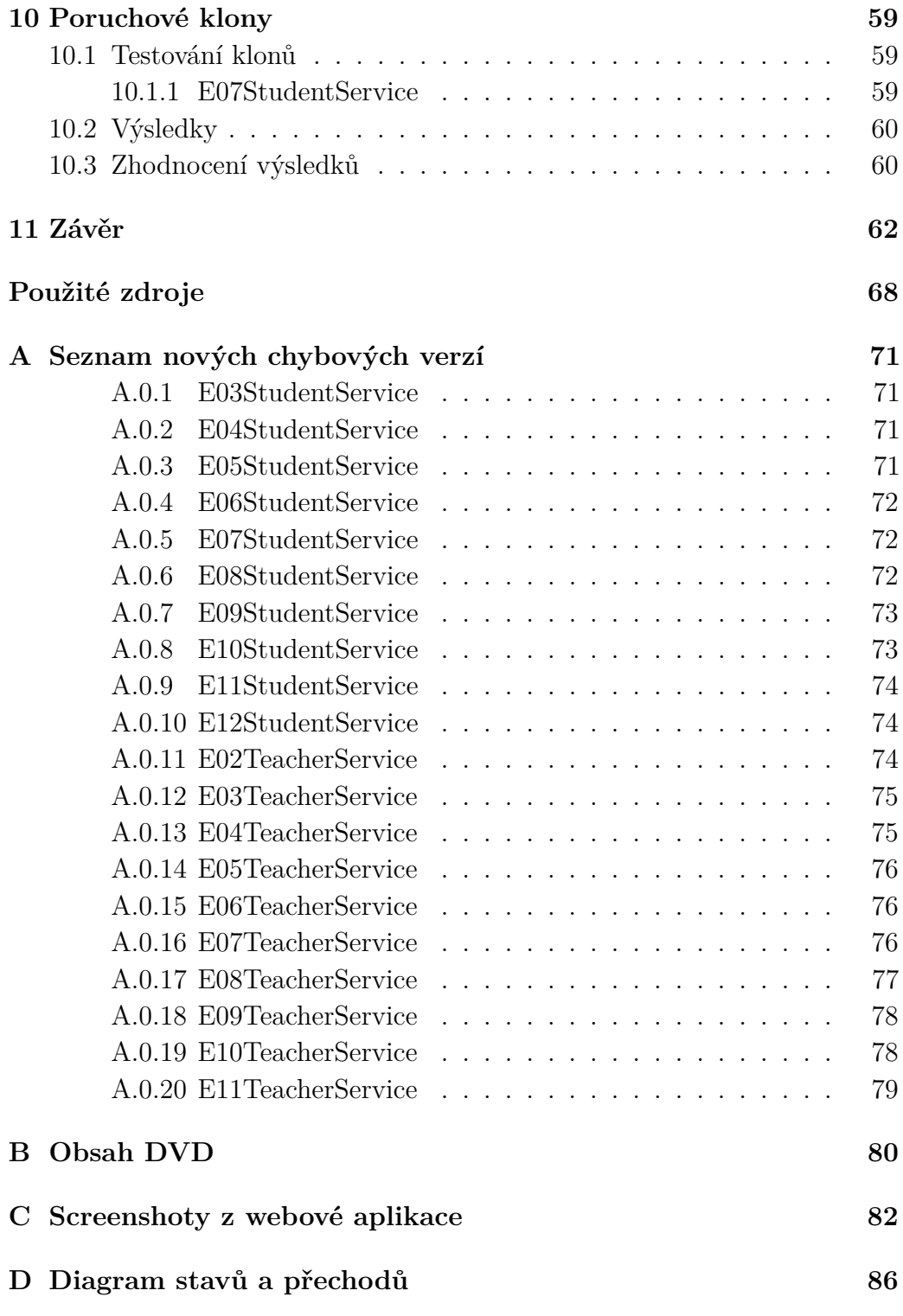

# <span id="page-8-0"></span>**1 Úvod**

V rámci diplomové práce *Aplikace s možností injekce chyb pro ověřování kvality testů* z roku 2018 byla vytvořena webová semirealistická aplikace s názvem University Information System (UIS), která bude sloužit jako SUT (System Under Test) pro ověřování správnosti a kvality nově vyvíjených testovacích nástrojů a metod. Aplikace UIS ve své prvotní verzi však ještě nebyla plně dokončena a začleněna do nově vznikajícího projektu TbUIS (Testbed UIS).

Součástí zmíněné diplomové práce je též aplikace ErrorSeeder umožňující injektovat softwarové chyby do UIS a tím vytvářet poruchové klony. Též bylo připraveno sedm poruchových verzí, ze kterých by bylo možné sestavit poruchové klony.

Hlavní cíl této diplomové práce bude pokračování v tomto projektu a to v několika úrovních. První úrovní bude doplnění bezporuchové aplikace UIS o vylepšení, která byla zjištěna až v provozu prvotní aplikace.

Druhou úrovní je spojení UIS a ErrorSeeder do uceleného projektu TbUIS a zpřístupnění tohoto projektu pro odbornou veřejnost. To prakticky znamená vytvoření webových stránek projektu.

Třetí úrovní budou "pomocné aktivity" v projektu, např. nezávislé spouštění testů, komparátory logů atp.

Klíčovou a nejdůležitější úrovní bude příprava rozsáhlé sady poruchových verzí, kdy se využije všech již existujících možností ErrorSeederu a z těchto poruchových verzí budou připraveny poruchové klony. Nově vzniklé poruchové verze budou obsahovat vhodně zvolené případy typických funkcionálních chyb.

Při práci bude v maximální míře využito již existujících funkcionálních testů a v případě nutnosti budou tyto testy doplněny tak, aby spolehlivě zachytily všechny injektované chyby.

## <span id="page-9-0"></span>**2 Testování pomocí testbedů**

Testbed je označení pro platformu nebo soubor zařízení poskytující vhodné podmínky pro testování nových technologií nebo jejich výzkum.

V softwarovém inženýrství tento pojem obecně označuje platformu pro testování softwarových aplikací, tedy software nebo hardware, na kterých může být nasazen System Under Test (SUT), a je zaměnitelný s pojmem testovací prostředí. Slouží primárně k tomu, aby aplikace mohla být testována na bezchybném a pro všechny testery stejném prostředí a u všech nalezených chyb tak byla jistota, že jsou opravdu chybami aplikace, nikoliv že byly způsobené vnějšími vlivy. Proto jsou na testbedy kladeny vysoké nároky co se týká spolehlivosti a bezchybnosti. Vytvoření správného testbedu je sice časově náročné, ale výrazně minimalizuje riziko testery nahlášených chyb, jež se týkají například prostředí a dalších věcí přímo nesouvisejících s testovací aplikací [\[9\]](#page-67-0).

## <span id="page-9-1"></span>**2.1 Možné problémy testbedů**

Testbedy mohou čelit různým problémům v závislosti na typu nebo implementaci. V této části je uveden výčet těch nejčastějších.

#### <span id="page-9-2"></span>**2.1.1 Vzdálené prostředí**

Pokud je testbed provozovaný na vzdáleném prostředí, může čelit problémům s připojením, případně poruchami hardwaru a softwaru na vzdáleném serveru [\[9\]](#page-67-0) [\[10\]](#page-67-1). Tým využívající testbed je tak odkázaný na vzdálenou podporu, což znesnadňuje komunikaci.

#### <span id="page-9-3"></span>**2.1.2 Sdílení několika testery/týmy**

Testbedy jsou z praktických a ekonomických důvodů často využívány několika testery nebo testerskými týmy zároveň a dochází tak k situacím, kdy se výsledky jejich testování vzájemně ovlivňují a vznikají tak konflikty [\[9\]](#page-67-0). Za této situace mohou být jako chyby nahlašovány události, které jsou výsledkem působení jiného testera. V některých nejvíce sporných případech je jedna instance sdílena dokonce jako testovací i produkční prostředí zároveň [\[9\]](#page-67-0).

#### <span id="page-10-0"></span>**2.1.3 Příliš složitá konfigurace**

U testbedů, které mají příliš složitou konfiguaci, vzniká riziko, že ji testeři nebudou schopni správně nastavit. Na základě špatného nastavení testbedu se pak v testované aplikaci mohou objevovat chyby, které byly způsobeny touto příčinou [\[9\]](#page-67-0).

#### <span id="page-10-1"></span>**2.1.4 Použití většího množství technologií**

Testbedy, které využívají většího množství různých technologií, mohou být pro použití velmi časově náročné, obzvláště v případě, kdy je potřeba tyto technologie nakonfigurovat před každým testováním [\[9\]](#page-67-0). V takovém případě je velmi důležité dávat pozor na vzájemný vliv jednotlivých technologií, aby nedošlo k jejich konfliktu.

## <span id="page-10-2"></span>**2.2 Správné postupy pro tvorbu testbedu**

#### <span id="page-10-3"></span>**2.2.1 Porozumění požadavkům testování**

Aby testbed plnil svůj účel, je nutné nejprve důkladně zanalyzovat požadavky na testování SUT. To může být učiněno typicky na základě dokumentu specifikace nebo přehledu případů užití. Podle nich je vytvořen dokument specifikace obsahující testovací případy a požadavky na testovací prostředí [\[1\]](#page-67-2). Postranním efektem důkladné analýzy je krom funkčního a použitelného testbedu také fakt, že zúčastnění testeři jsou lépe obeznámeni s požadovaným chováním aplikace a jejich výstupy jsou tak poté kvalitnější, rychleji získané a je zde menší pravděpodobnost výskytu nesrovnalostí [\[9\]](#page-67-0).

#### <span id="page-10-4"></span>**2.2.2 Kontrola dostupnosti zdrojů**

Aby byla zajištěna co nejvyšší spolehlivost a bezchybnost testbedu, je potřeba zkontrolovat dostupnost všech potřebných závislostí. Pokud například testbed využívá vzdálené rozhraní, je vhodné si ověřit spojení s ním "pingem" nebo jinou metodou. Obdobně je dobré si například zjistit stav využívaného úložiště [\[9\]](#page-67-0).

Často opomíjená je kontrola dostupnosti veškerého potřebného softwaru a též jejich licencí na konkrétní verze [\[9\]](#page-67-0).

#### <span id="page-11-0"></span>**2.2.3 Přiblížení se cílové platformě**

Pro co nejhladší nasazení výsledné verze aplikace je vhodné, aby se testbed co nejvíce podobal reálné cílové platformě. Kromě potřebných technologií je důležité si dát pozor i na jejich verze. V případě, že není možné použít stejné verze jako na cílové platfomě, mohou být použity nejnovější verze těchto technologií, ovšem vždy pouze v případě, že jsou tyto verze kompletně zpětně kompatibilní [\[9\]](#page-67-0).

#### <span id="page-11-1"></span>**2.2.4 Automatizace**

Pokud v rámci testování dochází k opakování některých testů, je vhodné uvažovat o jejich automatizaci. K tomu je potřeba výběr správného nástroje. Ten v závislosti na vhodnosti může i nemusí být součástí testbedu. V obou případech je však potřeba jej správně nakonfigurovat [\[9\]](#page-67-0).

## <span id="page-11-2"></span>**2.3 Typy testbedů**

Často je tímto pojmem myšlen například server se správnou konfigurací, na kterém běží testovací verze vyvíjené aplikace (SUT). Tento způsob je nezbytný pro vývoj komerčního softwaru se specifickými podmínkami pro svůj běh.

Kromě jiného je ale možné testbedem označovat i simulaci určité aplikace, jejíž funkčnost SUT využívá. Příkladem může být například webový prohlížeč Arena, na kterém bylo v devadesátých letech testováno zobrazení například HTML, kaskádových stylů (CSS) nebo obrázků PNG [\[11\]](#page-67-3). V současné době je nahrazen modernějším prohlížečem Amaya, který vyhovuje novým standardům [\[12\]](#page-68-0).

Někdy jsou jako testbedy označovány i "pískoviště" (*sandbox*), v rámci kterých může vývojář interaktivně měnit kód a okamžitě pozorovat výsledek. Mezi ně patří například služby jako JSFiddle [\[13\]](#page-68-1) a Plunker [\[14\]](#page-68-2) pro testování JavaScriptového kódu nebo pískoviště pro uživatele na Wikipedii.

### <span id="page-11-3"></span>**2.4 Testbed UIS**

Tato práce se mimo jiné zabývá i testbedem UIS, který slouží k testování aplikací používaných pro výzkum vývoje nových druhů testů. UIS je tak simulací reálné aplikace, která je testována. Jinak řečeno by se dala označit za umělý SUT. Jedná se tedy o jistou modifikaci druhého příkladu. Testbedem zde není server, ale samotná aplikace. Z tohoto důvodu je kladen velký důraz

na její bezchybnost v jedné referenční instanci. Mnohem detailněji je tato aplikace popsána v části [3.](#page-13-0) K tomu, aby tento testbed mohli využívat vývojáři i mimo tým autorů, je zapotřebí mít veřejně přítupné všechny informace, které jsou k jeho užití potřebné. K tomuto účelu by tedy měla sloužit aplikace TbUIS – web, která je mimo jiné předmětem této práce. Její návrh je popsán v části [6](#page-34-0) a implementace v části [7.](#page-40-0)

# <span id="page-13-0"></span>**3 UIS**

UIS (University Information System) je webová semirealistická aplikace, která slouží jako umělý System Under Test (SUT) s možností úpravy svojí chybovosti. Byla vytvořena v akademickém roce 2017/2018 v rámci diplomové práce Jiřího Matyáše [\[2\]](#page-67-4).

UIS simuluje funkci reálného univerzitního informačního systému. Lze se do něj přihlásit buď pod učitelskou, nebo pod studentskou rolí. V závislosti na zvolené roli lze například vytvářet nové zkouškové termíny, hodnotit studenty nebo se přihlašovat na zkoušky.

## <span id="page-13-1"></span>**3.1 Spring**

Aplikace UIS je napsána za použití Spring Frameworku. Jedná se o opensource aplikační framework, jehož první verze byla vydána již v roce 2003. Slouží primárně pro vývoj Java Enterprise Edition (Java EE) aplikací [\[3\]](#page-67-5). Umožňuje tvorbu aplikací různých architektur, ale podporuje především využití POJO[1](#page-13-4) . Skládá se z jednotlivých modulů, kterých je přibližně dvacet, a při vývoji aplikace lze využít pouze některé z nich.

### <span id="page-13-2"></span>**3.1.1 Aspektově orientované programování**

Významnou součástí Springu je paradigma aspektově orientovaného programování (AOP). Aspektem se v tomto případě rozumí modul nebo třída obsahující kód, který je často volán z jiných tříd [\[15\]](#page-68-3). V opačném případě by v nich byl tento kód duplikován. Typickým příkladem je autentifikace nebo logování. Frameworky, které podporují toto paradigma, zajišťují, že v případě volání určité metody bude vykonán kód aspektu [\[16\]](#page-68-4). Například v případě autentifikace by při volání jakékoliv metody byla nejprve zavolána metoda aspektu, jenž by kontrolovala přístupová práva.

#### <span id="page-13-3"></span>**3.1.2 Inversion of Control a Dependency Injection**

Důležitým návrhovým vzorem, který Spring využívá, je Inversion of Control (IoC). Tento návrhový vzor je velmi obecný a to znamená, že tok kódu není řízen přímo kódem samotným, ale často nějakým externím frameworkem.

<span id="page-13-4"></span><sup>1</sup>POJO – Plain Old Java Object, obyčejný javovský objekt, který není svázán žádnými pravidly

To je v kontrastu s klasickým programováním. Konkrétní implementací IoC je potom Dependency Injection (DI). V rámci DI aplikace za běhu vytváří instanci potřebné komponenty a zajišťuje vložení závislosti [\[17\]](#page-68-5).

#### <span id="page-14-0"></span>**3.1.3 IoC kontejner**

Dalším důležitým prvkem Springu je IoC kontejner. Ten se stará o životní cyklus objektů a jejich závislosti. Využívá POJO a konfigurační soubory/části kódu (metadata) a tyto transformuje do funkční aplikace, jak je naznačeno na obrázku [3.1.](#page-14-2) Těmito konfiguračními daty jsou například informace o životním cyklu a závislostech objektů a mohou být definovány například pomocí anotací nebo XML souborů. Spring nabízí dvě implementace IoC kontejneru – BeanFactory a ApplicationContext. BeanFactory obsahuje pouze základní funkčnost IoC a používá se tak především pro menší aplikace. ApplicationContext je bohatší. Obsahuje BeanFactory a další funkčnosti, například možnost posílat události aplikace určitým *event listenerům*. Pro svou multifunkčnost je tak ApplicationContext doporučován pro většinu aplikací.

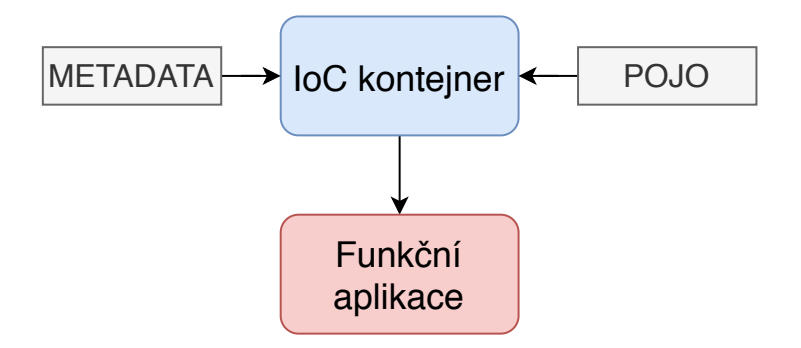

<span id="page-14-2"></span>Obrázek 3.1: Funkce IoC kontejneru

Objekty, jenž jsou spravovány IoC kontejnerem, se nazývají beany. IoC kontejner si je vytváří na základě POJO a konfiguračních dat a každé beaně na základě nich přiřadí soubor charakteristik. Mezi tyto charakteristiky patří například původní třída, ze které je beana vytvořena, nebo unikátní identifikátor.

## <span id="page-14-1"></span>**3.2 JavaServer Pages**

Nedílnou součástí webové aplikace založené na programovacím jazyku Java jsou JavaServer Pages (JSP). JSP jsou využívány pro tvorbu dynamických webových stránek v Javě [\[4\]](#page-67-6). Tyto soubory s dynamickým obsahem

mají příponu .jsp. Dynamický obsah může být do webových stránek obsahujících HTML přidán pomocí tagů <% ... %>, které umožňují snadný přístup k javovským objektům. Tyto tagy ohraničují užití speciálních JSP elementů a příkazů. Alternativou k nim je použití XML elementů <jsp:scriptlet> ... <\jsp:scriptlet>.

#### <span id="page-15-0"></span>**3.2.1 Životní cyklus**

Životní cyklus JSP se skládá ze sedmi fází – překlad (*translation*), kompilace (*compilation*), načtení (*loading*), instanciace (*instantiation*), inicializace (*initialization*), obsloužení požadavku (*servicing request*) a úklidu (*cleanup*) [\[18\]](#page-68-6).

Při načítání stránky posílá klient na server HTTP požadavek. Na serveru je tento požadavek předán JSP kontejneru, který začne vykonávat jednotlivé části životního cyklu JSP. Přehledný diagram těchto fází je znázorněn na obrázku [3.2.](#page-15-1)

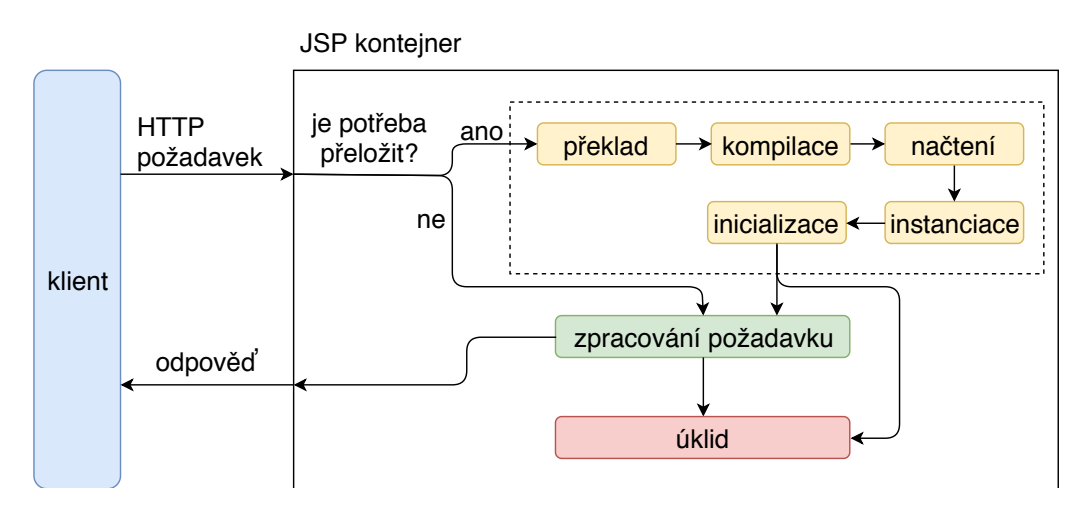

<span id="page-15-1"></span>Obrázek 3.2: Životní cyklus JSP

#### **Překlad**

Při přijetí požadavku od klienta server nejdříve kontroluje, jestli je potřeba soubor znovu přeložit. To je nutné v případech, kdy soubor ještě přeložen nebyl nebo byl od posledního překladu změněn.

Ve chvíli, kdy soubor přeložit není potřeba, jsou tyto první fáze přeskočeny a kontejner už požadavek pouze obslouží.

Pokud je potřeba soubor znovu přeložit, kontejner načte obsah příslušného JSP souboru z disku a všechny JSP elementy zkonvertuje na javovský kód

a zbytek HTML elementů vloží do println() příkazů. Tím vznikne servlet (.java soubor). Aby bylo možné pomocí něj obsluhovat HTTP požadavky, dědí od abstraktní třídy HttpServlet. Díky tomu poskytuje metody jako doGet(...) nebo doPost(...). Od třídy HttpServlet však nedědí přímo, ale přes abstraktní třídu GenericServlet, jenž také dědí od HttpServlet a navíc poskytuje efektivnější implementaci metod init a destroy [\[4\]](#page-67-6).

#### **Kompilace**

Vygenerovaný javovský servlet je JSP kontejnerem přeložen do spustitelné třídy (.class soubor) [\[18\]](#page-68-6).

#### **Načtení**

Zkompilovaný .class soubor je načten do paměti kontejneru [\[18\]](#page-68-6).

#### **Instanciace**

Kontejnerem je zavolán konstruktor servletu a tím vytvořena jeho instance [\[4\]](#page-67-6).

#### **Inicializace**

V rámci inicializace je zavolána metoda standardního JSP aplikačního rozhraní jspInit(), která má na starosti navázání spojení s databází nebo otevírání souborů. Pokud je potřeba specifické inicializace, lze tuto metodu přepsat (*override*). Tato fáze a tedy i metoda jsou v rámci životního cyklu vždy provedeny pouze jednou [\[18\]](#page-68-6).

#### **Obsloužení požadavku**

Ve chvíli, kdy již kontejner vykonal všechny předchozí fáze životního cyklu nebo v případě, kdy je na server přijat požadavek na JSP stránku, kterou není potřeba přeložit, je zavolána metoda \_jspService(). Jejími parametry jsou instance tříd HttpServletRequest a HttpServletResponse. HttpServletRequest je třída nesoucí informace například o klientovi nebo parametry požadavku. HttpServletResponse obsahuje prostředky pro odeslání odpovědi klientovi. Metodu \_jspService() nelze přepsat. Je volána vícekrát, v závislosti na počtu požadavků. Jejím výstupem je HTML kód, který je poslán zpět klientovi. Obsloužení každého požadavku probíhá ve vlastním vlákně [\[4\]](#page-67-6).

#### **Úklid**

Když je JSP odstraňována kontejnerem, je zavolána metoda jspDestroy(), která je bez parametrů. Ta má za úkol například uvolnit všechny zdoje, jenž byly v rámci životního cyklu použity, tedy například databázová spojení nebo zavřít otevřené soubory. Pokud by bylo potřeba jejího specifického chování, lze ji rovněž přepsat [\[5\]](#page-67-7). K této fázi dochází většinou ve dvou případech, a to pokud je potřeba šetřit s přidělovanými zdroji a proto je uvolnit nebo v případě, že dojde k ukončení činnosti celého JSP kontejneru [\[4\]](#page-67-6).

## <span id="page-17-0"></span>**3.3 Používané pojmy v TbUIS**

Napříč celým projektem je použito několik pojmů. Jejich uvedení je nutné pro plné pochopení dalšího textu.

- **entita** dílčí část aplikace implementovaná buď v korektní (tj. bezchybné), nebo chybové verzi
- **verze**[2](#page-17-1) konkrétní implementace entity, může mít buď korektní, nebo chybovou podobu
- **bean** objekt spravovaný IoC kontejnerem
- **injektovatelné beany** aplikace zahrnuje celkem pět bean, kterým je umožněno vkládání korektních nebo chybových verzí
- **klon** instance UIS sestavená z různých verzí entit, jeho schéma je znázorněno na obrázku [3.3](#page-18-1)

<span id="page-17-1"></span><sup>2</sup>verze zde neurčuje historický vývoj, ale konkrétní implementaci části kódu (konkrétně entity)

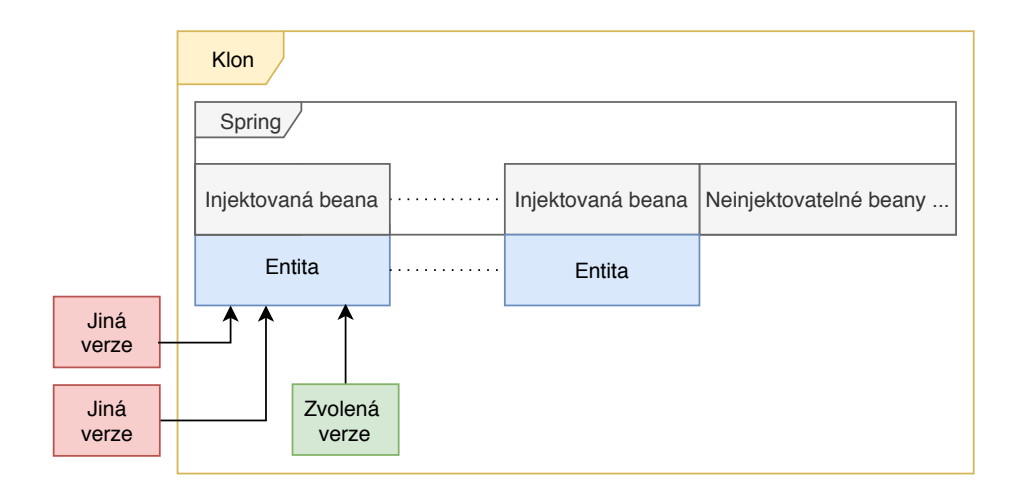

<span id="page-18-1"></span>Obrázek 3.3: Znázornění klonu

## <span id="page-18-0"></span>**3.4 Injektování chyb**

Aplikace UIS byla navržena tak, aby ji uživatel mohl jednoduše sestavit s různou mírou chybovosti. Obsahuje tak části, které jsou implementované jak v korektní, tak v chybové verzi. Tyto části jsou nazývány *entity*. Každá entita má své rozhraní, které deklaruje všechny metody, které musí korektní i chybové verze nějakým způsobem implementovat. Technologicky jsou tyto entity řešeny pomocí Java bean. Aplikace UIS má v souboru *seed.xml* definovanou množinu bean, kterou potřebuje ke svému úspěšnému sestavení. Ta je nazývána aplikační kontext. Z každé entity je tedy vybrána jedna verze, která bude beanou a příslušnou závislost bude splňovat. Samotný výběr a sestavování vybraných verzí je prováděno aplikací ErrorSeeder, jež je popsána v části [4.](#page-23-0)

Při procesu injektování je vybraná verze uvedena jako součást aplikačního kontextu. IoC kontejner pak tyto objekty převede na beany a vytvoří funkční aplikaci.

Všechny verze entit se nacházejí v rámci aplikace. Korektní verze entit jsou vždy umístěny v balíčku correct a mají jmennou konvenci Base<název\_ entity>. Vždy dědí od rozhraní definující entitu a korektně implementují všechny metody.

Chybové verze entit se nacházejí ve zvláštním balíčku error a jejich jmenná konvence je E<pořadí><název beany>. Chybové verze mohou být vytvořeny odděděním od korektní verze, to je znázorněno na obrázku [3.4.](#page-19-0) Další možností je implementace rozhraní, které entitu definuje. Tento způsob využívá návrhový vzor proxy a je znázorněn na obrázku [3.5.](#page-19-1)

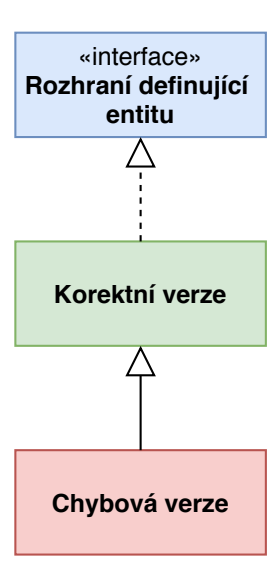

Obrázek 3.4: Vytvoření chybové verze – rozšíření korektní verze o chybovou funkcionalitu

<span id="page-19-0"></span>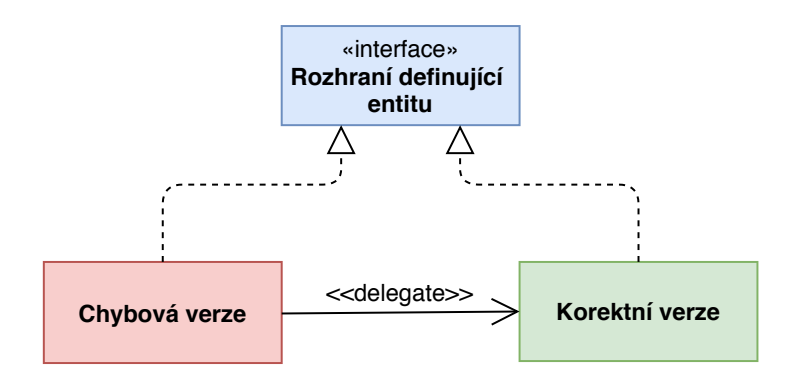

<span id="page-19-1"></span>Obrázek 3.5: Vytvoření chybové verze – návrhový vzor proxy

Výhoda dědění od korektních verzí je v tom, že v chybových verzích je často potřeba ovlivnit funkčnost pouze jedné nebo několika metod a ostatní metody jsou korektní, jsou tedy využívány z rodičovské korektní verze.

V závislosti na výběru korektních nebo jednotlivých chybových verzí daných entit lze sestavovat rozdílné verze UIS s různou mírou chybovosti. Použití konkrétní verze entity v daném klonu je závislé na souboru *seed.xml*, který je importován do aplikačního kontextu UIS. Z aplikačního kontextu jsou pak tyto informace Spring frameworkem převedeny do Spring IoC kontejneru, který obsahuje ty beany, jež budou aplikací použity.

Současná implementace dovoluje chybové verze vytvářet v DAO, Utility a Servisní vrstvě. DAO vrstva obsahuje Data Access Objekty, které zajištují manipulaci s entitami a databázové operace. Vrstva Utility sdružuje třídy pro

práci s daty, jako je export nebo formátování. Servisní vrstva je zodpovědná za funkční kód a je prostředníkem mezi zobrazením a databází. Do budoucna je možné rozšíření i pro kontrolery. To však nebylo v původní aplikaci implementováno.

Původní aplikace obsahovala již vytvořené chybové verze pro všechna injektovatelná rozhraní, konkrétně tedy pro GradeTypeDao, UserDao, StudentService, TeacherService a DateUtility. Jejich kompletní přehled je uveden v tabulce [3.1.](#page-20-1)

Kromě již hotových chybových verzí entit lze vytvořit i vlastní, což je mimo jiné cílem této práce. Všechny tyto verze by však měly splňovat náležitosti popsané výše. Podrobnější popis tvorby nových verzí entit je v části [9.](#page-47-0)

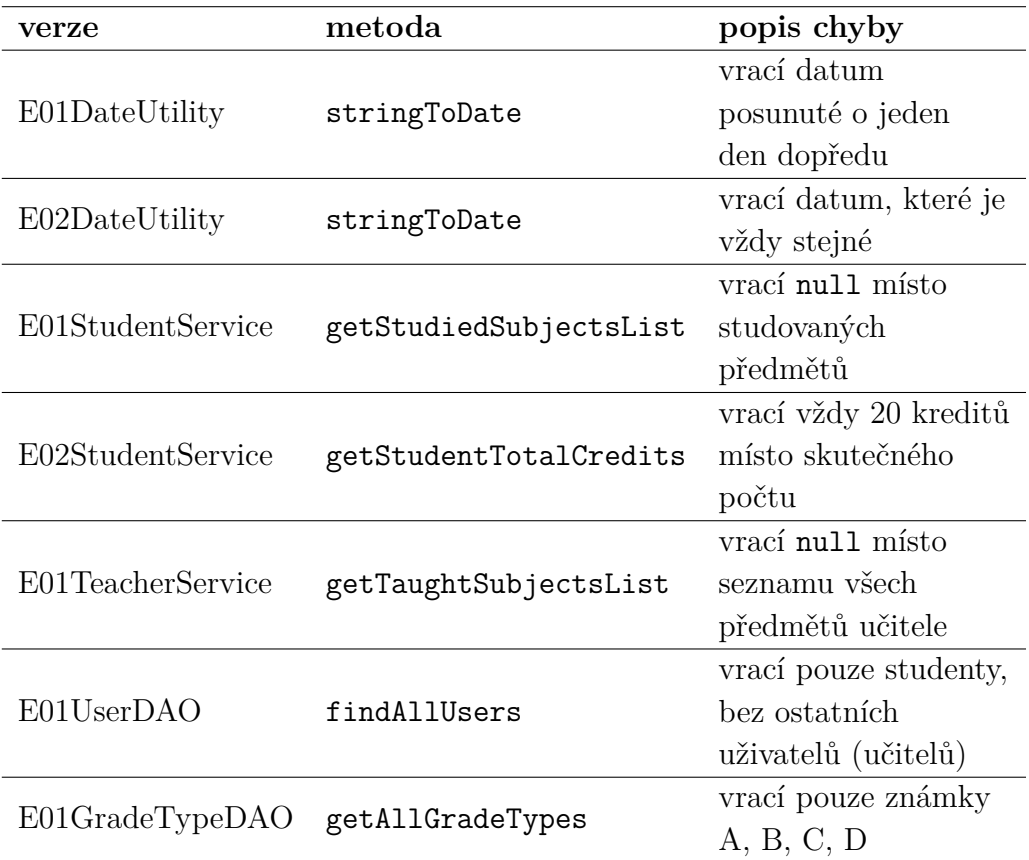

Tabulka 3.1: Původní chybové verze

## <span id="page-20-1"></span><span id="page-20-0"></span>**3.5 Hibernate**

Komunikace s databází je v aplikaci UIS řešena pomocí frameworku Hibernate. Ten poskytuje možnost objektově relačního mapování (ORM), což je způsob mapování objektově orientovaného javovského kódu do relační databáze.

### <span id="page-21-0"></span>**3.6 Maven**

Maven je nástroj pro automatické sestavování Java aplikací a správu jejich závislostí. Aplikace je reprezentována jako projekt, jenž se může skládat z dalších podprojektů. Tyto projekty jsou identifikovány pomocí skupiny (*group*), názvu (*artifact name*) a verze (*version*) [\[6\]](#page-67-8).

#### <span id="page-21-1"></span>**3.6.1 POM**

Konfiguranční jednotkou Mavenu je POM (Project Object Model), který je reprezentován v podobě XML souboru s názvem *pom.xml* [\[7\]](#page-67-9). Vždy se nachází v kořenovém adresáři daného projektu.

Kořenovým elementem souboru *pom.xml* je vždy project. V rámci něj je nutné nadefinovat čtyři elementy, a to modelVersion, groupId, artifactId a version [\[19\]](#page-68-7). Element modelVersion udává verzi POM a v Mavenu 2 a 3 je vždy nastaven na hodnotu *4.0.0*, protože se jedná o jedinou verzi modelu, kterou tyto verze Mavenu podporují. Element groupId značí skupinu příslušného projektu, artifactId jeho název a version současnou verzi.

Kromě těchto obsahuje project i nepovinný element dependencies. Ten v rámci vnitřních elementů dependency sdružuje všechny závislosti daného projektu.

#### <span id="page-21-2"></span>**3.6.2 Hiearchie projektů**

Vzhledem k tomu, že jedna aplikace může být tvořena více projekty Mavenu, je často nutné mít mezi těmito projekty hiearchickou strukturu, tedy mít mezi projekty vztah rodič-potomek. Tento vztah má jistá pravidla, například že potomek může mít jen jednoho rodiče. Jeho realizace je proveditelná dvěma způsoby – odděděním nebo agregací. V rámci jednoho projektu lze použít i oba přístupy najednou [\[20\]](#page-68-8).

Oddědění lze realizovat v *pom.xml* potomka, a to pomocí elementu parent. V rámci něj jsou definovány elementy určující rodičovský projekt, jako je groupId, artifactId, version nebo relativePath.

Agregace (nebo též multi-modulový model) lze realizovat pomocí *pom.xml* souborů rodičů. V nich je možné definovat element modules, jenž v rámci svých vnitřních elementů module specifikuje jednotlivé potomky jako relativní cesty do jejich domovských adresářů nebo příslušných *pom.xml* souborů. Tento

způsob lze využít například pokud rodič sám o sobě nemá žádné zdrojové soubory a jeho potomky tak jsou projekty, jejichž kořenové adresáře leží přímo v kořenovém adresáři rodiče.

## <span id="page-22-0"></span>**3.6.3 Životní cyklus**

Životní cykly Mavenu je složený z jednotlivých fází (*phase*) a definují pořadí, v jakém se fáze budou vykonávat. V rámci fáze jsou definovány cíle (*goals*) a jejich pořadí. Každý cíl provádí určitou činnost. Může být součástí jedné, vícero, ale také žádné fáze. Pokud není součástí žádné fáze, lze cíl spustit přímým voláním.

Maven definuje tři základní životní cykly – *clean*, *default* (nebo též *build*) a *site*. Cykly *clean* a *site* mají oba po třech fázích a cyklus *default* má fází 21.

Při spuštění životního cyklu jsou tedy vykonány všechny fáze a cíle, které jsou v rámci ní specifikovány. Kromě toho lze ale spustit i jednotlivé fáze. V tom případě jsou spuštěny všechny fáze v daném životním cyklu, které této fázi předcházejí, a poté tato fáze a tedy i všechny cíle na tyto fáze vázané.

Pro spouštění slouží také pluginy. Každý obsahuje soubor cílů. Pluginy pro základní funkčnost jsou již součástí jádra Mavenu. Pokud by bylo potřeba specifického pluginu, jenž není nativní součástí, lze jej dodatečně implementovat. Mezi pluginy, jenž jsou součástí jádra, patří například clean (vyčištění projektu, smazání souborů vygenerovaných do adresáře target), compiler (přeložení javovských zdrojových souborů), deploy (nasazení projektu na vzdálené úložiště) nebo install (instalování balíku do lokálního úložiště) [\[21\]](#page-68-9).

## <span id="page-23-0"></span>**4 ErrorSeeder**

ErrorSeeder (Správce poruchových entit) je desktopová aplikace určená k sestavování aplikace UIS z jednotlivých korektních či chybových entit. Ukázka použití ErrorSeederu je na obrázku [4.1.](#page-23-2) Každý UIS klon sestavený z jednotlivých verzí entit lze s pomocí ErrorSeederu vyexportovat jako WAR soubor. Zároveň si lze jednotlivé kombinace verzí uložit jako šablonu, jenž je možné poté opakovaně využít při exportu klonů UIS.

## <span id="page-23-1"></span>**4.1 Testy**

Kromě základních funkčností je také možné nad UIS spustit jednotkové testy, které ověřují přítomnost zanesených chyb. Tyto jednotkové testy se nacházejí v aplikaci UIS a ve většině případů pokrývají přes 80 % kódu pro jednotlivé entity. V mnoha případech se jedná i o pokrytí přes 90 %. Zároveň je možné spustit i test spojení s databází.

<span id="page-23-2"></span>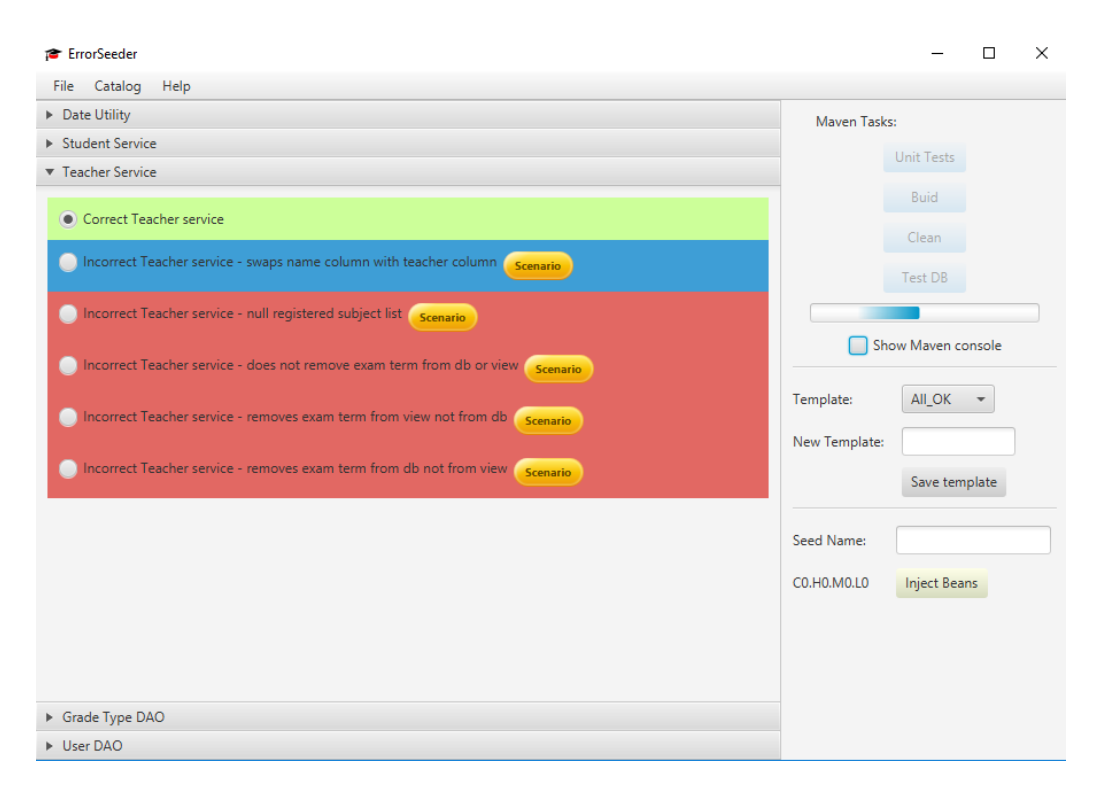

Obrázek 4.1: Ukázka použití ErrorSeederu

## <span id="page-24-0"></span>**4.2 Katalog**

Informaci o dostupných verzích získává ErrorSeeder z katalogu, jenž musí uživatel po přidání jakékoliv další poruchové verze sám "ručně" upravit. Tento katalog je XML souborem obsahující informace o jednotlivých verzích, jako jsou název, popis, zda se jedná o korektní či chybovou verzi, případně závažnost chyby a testovací scénář.

Tento katalog může uživatel editovat v běžném XML editoru. V rámci ErrorSeederu je možné vytvořit si nové šablony a takto upravený katalog si lze uložit. Do ErrorSeederu jej lze načíst přes volbu *Catalog*, následně *Import* a výběr příslušného katalogu.

Bezchybně vyplněný katalog je nutnou podmínkou pro další práci s korektními a chybovými verzemi a proto musí být jeho úpravám věnována zvýšená pozornost.

## <span id="page-24-1"></span>**4.3 Struktura katalogu**

Kořenovým elementem katalogu je catalog bez atributů, uvozující jeho začátek a konec. Ten obsahuje vnitřní elementy beans, pathToBeanSetFile, pathToPOM a templates. Element beans v sobě obsahuje jednotlivé elementy bean, jenž reprezentují jednotlivé Java beany. Obecná struktura katalogu je naznačena v ukázce kódu [4.1.](#page-24-2)

```
<catalog>
```

```
<beans>
       <bean>...</bean>
       ...
   </beans>
   <pathToBeanSetFile> ... </pathToBeanSetFile>
   <pathToPOM>...</pathToPOM>
   <templates>
       <template name="...">
           <versionId>...</versionId>
           ...
       </template>
   </templates>
</catalog>
```
Ukázka kódu 4.1: Struktura katalogu

#### **Element beans**

Element beans obsahuje elementy reprezentující všech pět injektovatelných bean, tedy elementů bean. Elementy bean jsou detailněji popsány v části [4.3.1.](#page-25-0)

#### **Element pathToBeanSetFile**

Element pathToBeanSetFile udává cestu k souboru *seed.xml*. Ten určuje, které verze bean budou ve výsledném klonu UIS.

#### **Element pathToPOM**

Podobně element pathToPOM specifikuje cestu k souboru *pom.xml* s úkoly Mavenu pro UIS, které lze spouštět z ErrorSeederu.

#### **Element templates**

Pro sestavení klonu UIS lze použít již předpřipravených šablon, ve kterých je specifikováno, jaká verze bude použita pro jakou beanu. Tyto šablony jsou specifikovány pomocí elementu templates. Ten nemá žádný atribut a obsahuje v sobě elementy template představující jednotlivé šablony. Implicitně ErrorSeeder obsahuje šablonu *All\_OK*, obsahující pouze korektní verze, ale uživatel si může nadefinovat i své vlastní šablony.

Při specifikaci nové šablony stačí přidat nový element template. Ten musí mít určený atribut name se svým názvem a uvnitř elementy versionId. Jejich počet musí být roven počtu elementů bean. Obsah udává ID verze a to, který versionId se vztahuje ke které bean, je dáno pořadím.

#### <span id="page-25-0"></span>**4.3.1 Struktura elementu bean**

Tento element obsahuje v rámci mnoha vnořených elementů vše potřebné pro popis jednotlivých injektovatelných bean.

#### **Element description**

Obsahuje základní popis beany.

#### **Element interfaceName**

Udává název rozhraní, kterému beana náleží.

#### **Element name**

Obsahuje název beany.

#### **Element versions**

Obsahuje v sobě jednotlivé verze, které mohou splňovat závislost dané beany. Vždy obsahuje jednu korektní a libovolný počet chybových verzí.

#### **Element version**

Jednotlivé verze, reprezentované elementem version, mají vždy unikátní atribut id, pomocí něhož lze pak na danou verzi odkazovat. Korektní verze obsahují čtyři elementy, chybové pět.

- description udává popis verze pro uživatele, většinou obsahující informaci, zda je verze korektní, nebo chybová, případně popis dané chyby.
- name představuje název, pod kterým se verze bude zobrazovat v Error-Seederu.
- class obsahuje plný název dané třídy včetně balíků.
- versionSeverity označuje chybovou závažnost verze a může nabývat hodnot CORRECT, LOW, MEDIUM, HIGH a CRITICAL, v závislosti na severitě dané verze.

Chybové verze – kromě výše uvedených – obsahují navíc ještě element scenario.

• scenario – popisuje scénář "ručního" vyvolání chyby. Jednotlivé kroky scénáře jsou reprezentovány elementy step. Ty mají unikátní atribut number určující jejich pořadí a jejich obsahem je popis daného kroku.

```
<bean>
   <description>This bean serves teacher user business logic in whole
       application.</description>
   <interfaceName>teacherService</interfaceName>
   <name>Teacher Service</name>
   <versions>
       <version id="17">
          <description>This is correct version of Teacher Service bean.</
              description>
          <name>Correct Teacher service</name>
```

```
<class>cz.zcu.kiv.matyasj.dp.service.users.correct.
          BaseTeacherService</class>
          <versionSeverity>CORRECT</versionSeverity>
       </version>
       <version id="18">
          <scenario>
              <step number="1">An unregistered user logs in as a teacher
                  strict.</step>
              <step number="2">Move to view \uv{My Exam Dates}.</step>
              <step number="3">Click on red button \uv{X} for deletion of
                   examination term.</step>
              <step number="4">Success message is given but exam date is
                  still in view and database.</step>
          </scenario>
          <description>This is error version of Teacher Service bean.
              This bean does not remove exam term from db or view.</
              description>
          <name>Incorrect Teacher service - does not remove exam term
              from db or view</name>
          <class>cz.zcu.kiv.matyasj.dp.service.users.error.
          E02TeacherService</class>
          <versionSeverity>HIGH</versionSeverity>
       </version>
   </versions>
</bean>
```
Ukázka kódu 4.2: Příklad definice beany v katalogu

Pokud uživatel potřebuje do ErrorSeederu doplnit další verzi, stačí jen do příslušného elementu bean přidat další element version s patřičně vyplněnými atributy a vnitřními elementy. Měl by si dát pozor, aby ji označil unikátním ID a aby dodržel jejich unikátnost napříč všemi verzemi.

## <span id="page-28-0"></span>**5 Testování UIS**

Aby mohlo UIS sloužit jako kvalitní prostředí pro testování, je velmi důležité, aby jeho srovnávací verze neobsahovala žádný defekt. Takového stavu bylo dosaženo důkladným testováním, které bylo prováděno průběžně během celého vývoje.

Provedeny byly dva druhy testů:

- [1](#page-28-1). JUnit<sup>1</sup> testy vytvořené vývojářem UIS;
- 2. Funkcionální testy vytvořené vedoucím projektu.

**Poznámka:** Pro snazší funkcionální testování je aplikace UIS již přednastavena vhodnými testovacími daty. Toto přednastavení lze zobrazit z aplikace UIS *Home/Database content*.

JUnit testy jsou součástí aplikace UIS, zatímco pro funkcionální testy byl vytvořen separátní projekt se seleniovými[2](#page-28-2) testy. K jejich provedení je tedy potřeba mít spuštěnou aplikaci.

Aplikace UIS je poměrně komplexní, jak lze vidět z ilustrativní ukázky stavů a přechodů aplikace v příloze [D.](#page-23-0) Tomu odpovídá i rozsah testování. To je patrné z tabulky [5.1.](#page-29-1) Statistika v ní obsažená ukazuje, že testy samotné zabírají téměř třikrát více kódu než samotná aplikace. Je však důležité si uvědomit, že je to částečně způsobeno i tím, že část testů (jednotkové) je v samostatném projektu UIS. I přesto však lze tento poměr považovat za velmi vysoký.

Tato tabulka zobrazuje následující informace:

- počet souborů počet souborů, převážně javovských, v případě UIS také .jsp
- velikost souborů velikost souborů v kilobytech
- počet řádků celkem počet všech řádků, včetně prázdných řádků, mezer, komentářů apod.
- počet řádků kódu počet řádek, které obsahují kód

<span id="page-28-1"></span><sup>1</sup>JUnit – framework pro psaní jednotkových testů

<span id="page-28-2"></span><sup>2</sup>Selenium – framework pro testování webových aplikací

K získání těchto informací byl použit plugin Statistics pro IDE IntelliJ IDEA, kterým bylo možné dané údaje jednoduše zjistit. Tento plugin slouží pro přehledné zobrazení statistik projektu. Zobrazuje několik typů informací.

Ke každému typu souboru (například .css nebo .java) zobrazuje jejich počet, celkovou velikost všech těchto souborů v kilobytech, minimální a maximální velikost souboru tohoto typu v kilobytech, průměrnou velikost v kilobytech, celkový počet řádek kódu všech těchto souborů, minimální a maximální počet řádek souboru tohoto typu a průměrný počet řádek a mnoho dalších informací.

Kromě zobrazení celkových statistik pro typy souborů lze zobrazit statistiky i pro jednotlivé soubory zvlášť. Takto lze například zjistit celkový počet řádek nebo počty řádek kódu, komentářů a prázdných řádek a jejich procentuální zastoupení. Zároveň lze tyto statistiky zjistit i v součtu pro jednotlivé skupiny [\[22\]](#page-68-10).

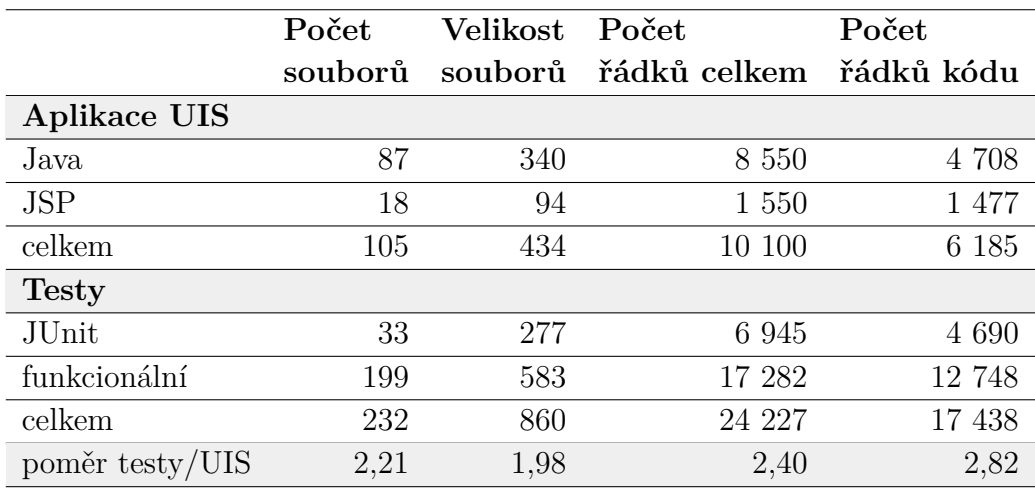

Pro vyhodnocení statistik byly použity pouze soubory, na kterých aplikace závisí.

<span id="page-29-1"></span>Tabulka 5.1: Porovnání aplikace UIS a jejích testů

## <span id="page-29-0"></span>**5.1 Aplikace funkcionálních testů**

Jak již bylo řečeno výše, pro seleniové testy funkcionálního charakteru je vyčleněna zvláštní aplikace. To, že je počet testů i v rámci této aplikace opravdu vysoký, lze vypozorovat ze statistiky uvedené v tabulce [5.2.](#page-31-1)

#### <span id="page-30-0"></span>**5.1.1 Balíky aplikace**

Tato aplikace je členěna do balíků support a tests. Balík support obsahuje zejména pomocné třídy pro spouštění seleniových testů, konfigurační soubory, soubory s výchozími daty a javovské entity pro tato data. Balík tests pak již obsahuje jednotlivé testy aplikace UIS a tyto testy jsou rozděleny do dalších balíků v závislosti na jejich typu.

Balík passive je vyčlenen pro pasivní testy, které přímo nevykonávají žádné akce v aplikaci, ale pouze kontrolují správné zobrazení dat a prvků na obrazovce. Lze je na základě zaměření testů rozdělit do několika různých typů.

Prvním jsou testy zabývající se obsahem obrazovek, ty testují zobrazení jednotlivých elementů na obrazovce (tlačítka, nadpisy, tabulky, . . . ). To jsou obecně časově nejméně náročné pasivní testy. Jejich speciální podmnožinou jsou pak testy na obsah modálních oken, ty testují zobrazení jednotlivých elementů v modálních oknech.

Dalším typem jsou pak testy kompletního obsahu přednastavené databáze. Ty testují pouze výchozí nastavení databáze a správné zobrazení těchto databázových dat (např. zda jsou na předmětu zapsaní správní studenti). Ani ony však neprovádí žádné akce v aplikaci UIS. Jejich speciálním případem je opět testování obsahu databáze zobrazovaného v modálních oknech. To je obecně časově nejnáročnější typ pasivních testů.

Balík active obsahuje aktivní testy, které kontrolují správné provedení akcí v aplikaci. Dle složitosti je lze rozdělit do následujících kategorií. První tvoří testy, které provádí pouze jednu akci. Jejich významnou podmnožinou jsou pak testy kontrolující mezní hodnoty (např. situace, kdy si student odepíše svůj jediný zapsaný předmět). Další kategorií jsou komplexnější testy, v rámci kterých se provádí komplexnější scénář akcí, často ve střídající se roli učitele i studenta.

Balík negative zahrnuje sadu negativních testů, které kontrolují správné negativní vyhodnocení špatných uživatelských vstupů.

Některé z těchto testů byly v rámci této diplomové práce upravovány, ovšem změny byly natolik minoritní, že zde nebudou dále popisovány.

|          | Počet<br>souborů | Velikost<br>souborů | Počet<br>řádků<br>celkem | Počet<br>řádků kódu | Počet<br>testů |
|----------|------------------|---------------------|--------------------------|---------------------|----------------|
| support  | 40               | 223                 | 5 8 5 4                  | 4 0 5 3             |                |
| passive  | 79               | 165                 | 5 2 2 2                  | 3 8 4 0             | 456            |
| active   | 54               | 151                 | 4 8 1 2                  | 3 7 9 4             | 548            |
| negative | 16               | 33                  | 1 066                    | 861                 | 63             |
| celkem   | 189              | 572                 | 16 945                   | 12 546              | 767            |

<span id="page-31-1"></span>Tabulka 5.2: Statistiky testů pro jednotlivé balíky

#### <span id="page-31-0"></span>**5.1.2 Reprezentace dat**

Vzhledem k tomu, že testovací aplikace není přímo součástí UIS, má jistá specifika, jako například způsob načítání výchozích dat nebo vlastní reprezentace entit.

Aplikace nepoužívá databázi a výchozí data jsou načítána ze souborů a uchovávána v paměti. To s sebou přináší určité výhody i nevýhody. Výhodou je bezesporu menší technologická zátěž, kdy kompletně odpadá nutnost konfigurace, správy a komunikace s databází a využívání dalších technologií. Nevýhodou je velmi náročná správa těchto souborů s daty. Při úpravách je totiž potřeba tyto změny ve správném formátu začlenit na správné místo. Takový způsob je už ze své podstaty velmi náchylný na lidské chyby. Pokud je struktura souboru jakkoliv porušena, aplikace jej nenačte a oznámí, že tyto soubory byly poškozeny. Vývojář se však nedozví, v čem přesně chyba spočívá a musí tak pozorně projít všechny své změny.

V aplikaci jsou jednotlivé entity reprezentovány vlastními, jinými třídami. A to má také svá pozitiva i negativa. Mezi hlavní výhodu patří nezávislost obou dvou kódů na sobě, kdy by mohla např. testovací aplikace přijmout zanesenou chybu od testované aplikace. Ovšem postupem času se ukázala spíše nevýhoda nedůsledné datové reprezentace entit v testech, což přináší problémy zmíněné dále. V ideálním případě by měly obě aplikace využívat stejné struktury tříd. Pokud by tedy v současné realizaci došlo k nějaké úpravě entit UIS, bylo by zapotřebí tutéž změnu zanést i do entit testovací aplikace.

V současné době se však třídy představující ty samé entity v obou aplikacích od sebe navzájem liší. Některé aspekty UIS pak není možné vůbec testovat, protože buď v testovací aplikaci chybí příslušné atributy entit, které by danou informaci nesly, nebo jsou špatně použité a danou informaci tak nelze v pravou chvíli získat. Navíc je tato "dvojí implementace" velmi

náchylná na chyby v rámci samotné testovací aplikace.

Hlavní problém současné verze testovací aplikace však spočívá ve špatně navržené architektuře, kvůli které ani není možné bez velkých zásahů entity v obou aplikacích sjednotit.

Příkladem entity, jenž je v obou aplikacích reprezentována odlišně, což vede k problémům, je ExaminationDate v UIS a její nejbližší protějšky Exam-Dates a ExamDatesGrades v popisované aplikaci s testy. ExaminationDate je komplexní entita, obsahující informace o datu konání zkoušky, předmět, pořádajícího učitele, seznam účastnících se studentů a maximální počet účastníků. Oproti tomu ExamDates i ExamDatesGrades představují úplně jiný přístup k tomuto subjektu – termínu zkoušky. ExamDates obsahuje atribut představující termíny zkoušky vztahující se k jednomu předmětu, který je v podobě pole řetězců. Jako vnitřní statickou třídu má ExamDates výčtový typ Term obsahující jako hodnoty řetězce FIRST, SECOND, THIRD. ExamDates tedy představuje seznam zkouškových termínů, které jsou představovány řetězci výčtového typu Term. Třída ExamDatesGrades spojuje jednotlivé položky pole řetězců z ExamDates a položky výčtového typu Grade. Jak lze vidět z této ukázky, v testovací aplikaci chybí u zkouškového termínu například informace o datu konání zkoušky nebo seznam účastnících se studentů. Tyto informace pak při testování chybí.

Podobným případem je například i entita Student, která má totožný název jak v aplikaci UIS, tak v aplikaci s funkcionálními testy. V aplikaci UIS má tato entita dva atributy, a to seznam instancí třídy Subject představující aktuálně studované předměty a seznam předmětů absolvovaných. Naopak v aplikaci s funkcionálními testy obsahuje jednu mapu, jejímž klíčem jsou předměty studenta a hodnotou instance třídy ExamDatesGrades. Z toho vyplývá, že je v aplikaci s funkcionálními testy problém u studentových předmětů zjistit různé pokročilé informace o daném předmětu, jako je například seznam vyučujících nebo kreditové ohodnocení. Tyto informace nejsou těmito testy ověřovány.

Řešením tohoto problému by mohlo být například začlenění testů přímo do aplikace UIS s využitím již existujících databázových entit. Databáze by v tomto případě mohla buď zůstat stejná, což by ale mohlo způsobovat potíže s integritou, nebo v lepším případě by byla vytvořena ještě jedna databáze s identickou strukturou pro testy, která by byla využita vždy při testování a před jeho započetím naplněna správnými daty. Tato data by nebyla v běžných textových souborech jako doposud, ale byla by součástí nahrávaných SQL skriptů.

Druhou možností řešení by byla změna současné architektury a implementace všech entit přesně tak, jak jsou v původní aplikaci testbedu UIS, tedy

takzvaně "jedna ku jedné". Tento přístup s sebou přináší výhodu oddělení obou aplikací, protože jejich účel je jiný. Aplikace UIS by samozřejmě měla být opatřena vlastními testy, které by byly její součástí. Tento požadavek je však již splněn přítomností jednotkových testů v testbedu UIS. Oproti tomu tyto funkcionální testy, které obsahuje aplikace s testy, mají jiný charakter. Jejich účelem je simulovat aplikace, jenž budou na testbedu UIS zkoušeny. Z tohoto důvodu je tak toto řešení vhodnější než dřívě popsané. I přesto však má i své nevýhody. Tou je především již popsaná nutnost tuto aplikaci a její entity aktualizovat vždy, když se tak stane i v případě testbedu.

Třetí možný přístup k řešení této situace je nejvíce zachovávající současný stav aplikace s testy. Je jím rezignace na kompletní pokrytí všech případů užití. Tento přístup vychází především z úvahy, že pro kompletní otestování testovacího nástroje není potřeba všechny tyto případy užití projít. Z tohoto důvodu je preferován před ostatními možnostmi.

## <span id="page-34-0"></span>**6 Návrh TbUIS – WEB**

Tato část se zabývá návrhem webu reprezentující celý projekt TbUIS.

## <span id="page-34-1"></span>**6.1 Požadavky a způsoby zveřejňování**

Účelem webové aplikace pro testbed UIS je převážně prezentace celého projektu a poskytnutí všech důležitých informací a podkladů k bezproblémovému používání jeho aplikací.

To znamená konkrétně tyto sekce:

- obecné informace o projektu, jeho účel, součásti a vývojový tým, odkaz na univerzitní výzkumnou skupinu,
- detailní popis testbedu UIS, použitých technologií aplikace, případy užití, ukázka dostatečné komplexity aplikace, návod k sestavení a použití, včetně databáze, odkaz na běžící instanci,
- analýza testování UIS, popis funkcionálních testů,
- informace o ErrorSeederu, technologické požadavky, návod k sestavení a použití,
- možnost stažení obou aplikací včetně data jejich vydání, v případě UIS i starších verzí, ideálně i vybraných poruchových klonů včetně informace, ze kterých verzí entit jsou tyto klony sestaveny.

Jeden nepovinný požadavek:

• začlenění jednoduchého redakčního systému (umožňující určitým uživatelům přidávat články s aktuálními informacemi o UIS a větší skupině uživatelů tyto články komentovat).

Mezi požadavky plánované v rámci budoucích rozšíření webové aplikace patří:

- informace o relevantních publikacích na toto téma (především výstupy z konferencí, bakalářské a diplomové práce),
- odkazy na příbuzná témata,
- historie nahraných souborů,
- ukázky aplikace UIS včetně testů a jejich výsledků,
- diskusní fórum otevřené všem registrovaným uživatelům,
- slovníček terminologie obsahující základní pojmy.

Na základě těchto požadavků byla navržena aplikace obsahující pět hlavních obrazovek, konkrétně nazvané *About*, *Download*, *UIS*, *ErrorSeeder* a *News*, a další dvě obrazovky *Registration* pro registraci nových uživatelů a *Login* pro přihlášení.

## <span id="page-35-0"></span>**6.2 Technologie**

Během vytváření prototypu webové aplikace bylo vyzkoušeno několik technologií, a to konkrétně Node.js, Nette, Symfony a čisté PHP, a postupně byly také zjišťovány problémy. Níže je uveden přehled všech těchto technologií s hodnocením vhodnosti výběru pro implementaci takovéto aplikace, případně důvody jejich nepoužití.

#### <span id="page-35-1"></span>**6.2.1 Node.js**

První verze webu pro TbUIS byla tedy vypracovávána jako MEAN stack, tj. kombinací moderních technologií MongoDB, Express.js, Angularu 6 a Node.js.

Node.js je platforma navržená pro psaní vysoce škálovatelných internetových aplikací, především webových serverů. Používá událostmi řízený, neblokující vstupně/výstupní (dále I/O) model, díky němuž se hodí pro datově náročné real-time aplikace, běžící na distribuovaných zařízeních. Node.js je postaven na renderovacím jádře užívající programovací jazyk JavaScript. Díky tomu aplikace napsané v této platformě využívají podobnou syntaxi jako frontendové JavaScriptové aplikace, včetně objektů a funkcí.

Express.js je webový framework pro Node.js, který se používá k vývoji aplikace na serverové straně. Samotný Node.js totiž nebyl původně vyvinutý pro vytváření webových stránek a neobsahuje tak pro tuto potřebu dostatek funkcionality. Tu Express.js dodává jako tzv. middleware. To je v obecné rovině software, který poskytuje funkce, jež nejsou běžně poskytované původní platformou. Například zde se jedná o již vytvořené komponenty JavaScriptu.

Angular 6 je framework vycházející z JavaScriptu. Umožňuje tvorbu zejména frontendu v HTML, JavaScriptu a TypeScriptu. Jeho předchůdci
jsou AngularJS (někdy též Angular 1), Angular 2, Angular 4 a Angular 5. Nejblíže má k poslednímu jmenovanému, se kterým je zpětně kompatibilní.

MongoDB je dokumentově orientovaná NoSQL databáze. K ukládání využívá dokumentů, které mají podobnou strukturu jako JSON.

Vzhledem k tomu, že NoSQL databáze se pro navrhovaný web příliš nehodí a na univerzitních produkčních serverech se MongoDB a Node.js nepoužívá, bylo nutné tyto technologie opustit. Řešením by mohl být vlastní virtuální server s těmito technologiemi, ale jeho administrace by byla příliš náročná a nevýhody by tak převyšovaly přínosy. Musely být zvoleny jiné technologie, které jsou pro univerzitní produkční server vhodné, konkrétně PHP a MySQL.

#### **6.2.2 Nette**

Nette je český framework pro psaní webových aplikací v PHP. Slouží především pro tvorbu událostmi řízených aplikací podle architektury Model-View-Presenter (MVP). Je silně inspirováno Ruby on Rails, Djangem a Springem.

V Nette byla tedy vytvořena ukázková aplikace. Protože je však byl tento framework moc rozsáhlý a v mnoha ohledech nedokonalý, bylo nakonec rozhodnuto, že bude použit framework Symfony, z něhož je možné použít pouze nutné komponenty.

### **6.2.3 Symfony**

Symfony je druhý nejrozšířenější framework pro vývoj webových aplikací v PHP. Skládá se z jednotlivých komponent, které však lze použít i nezávisle na tomto frameworku. Využívá architektury Model-View-Controller (MVC). Mimo mnoha praktických komponent obsahuje funkcionality jako šablonování, automatickou validaci formulářů, cache nebo podporu jazykové lokalizace.

V průběhu implementace aplikace ve frameworku Symfony bylo rozhodnuto vedoucím práce, že zadání implementace webu bude splněno současně psanou bakalářskou prací *Mikroframework na bázi komponent Symfony pro publikování vědeckých projektů*. Dokončení aplikace v Symfony by tedy bylo plýtvání prostředky a bylo tedy rozhodnuto, aby byl tento bod zadání splněn ve statické podobě s nutnými případy užití.

Web projektu pomocí Symfony byl z převážné části realizován, ale z výše uvedených důvodů tato implementace nakonec nebyla dále rozvíjena a ani použita. I přesto je níže popsán model databáze, jelikož se jedná o část projektu, která byla shodná pro všechny předchozí implementace i v jiných technologiích. Tento model lze využít při dalším rozvoji aplikace.

#### **Databáze**

Pro realizaci databáze dynamického webu bylo zvoleno MySQL a jako nástroj správy phpMyAdmin ve verzi 4.8.2. Na základě zadaných případů užití bylo navrhnuto šest tabulek a to tak, aby schéma bylo co nejjednodušší. Jejich model je znázorněn na obrázku [6.1.](#page-37-0)

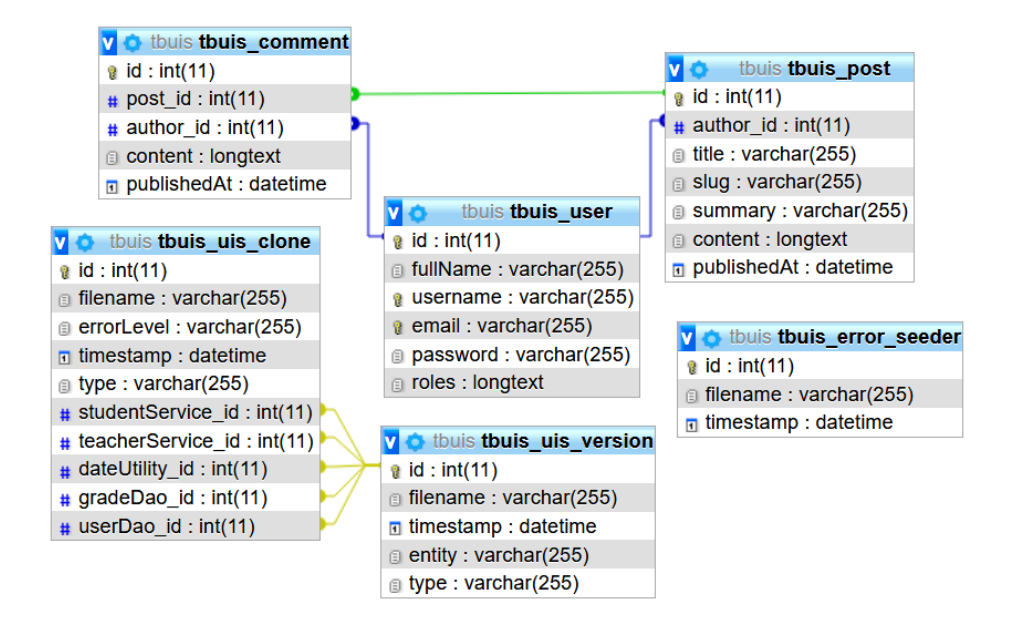

<span id="page-37-0"></span>Obrázek 6.1: Navržený databázový model

Tabulky tbuis uis clone a tbuis uis module obsahují informace o nahraných souborech – jednotlivých klonech a verzích. V případě verzí jsou ukládanými informacemi název souboru (filename), čas nahrání (timestamp), příslušná entita (entity) a typ (type; korektní, nebo chybový). Klon ukládá podobné infromace, tedy název souboru, čas nahrání a typ. Kromě toho však obsahuje i stupeň chybovosti (errorLevel) a sloupce s odkazy na všechny verze, jenž jsou v klonu obsaženy (studentService, teacherService, dateUtility, gradeDao, userDao), protože tato informace bude u každého klonu zobrazena. Podoba této tabulky je tak silně závislá na počtu injektovatelných bean.

Obdobně jsou v tabulce tbuis\_error\_seeder uloženy informace o nahraných .war souborech ErrorSeederu. Té však stačí shromažďovat informace pouze o názvu souboru (filename) a datu nahrání (timestamp).

Tabulka tbuis\_user sdružuje jednotlivé uživatele a informace o nich potřebné, jako je celé jméno (fullName), uživatelská přezdívka (username), e-mail (email), zahashované heslo (password) a seznam rolí (roles).

Tabulka tbuis\_post ukládá informace o jednotlivých příspěvcích od uživatelů. Obsahuje tak sloupce s názvem (title), stručným shrnutím (summary) a obsahem příspěvku (content), datem přidání (publishedAt) nebo jako cizí klíč ID uživatele, jenž příspěvěk přidal (author\_id).

Na ní poté závisí tabulka tbuis\_comment s informacemi o komentářích k příspěvkům. Shromažďuje pouze nejdůležitější atributy, a to obsah komentáře (content), datum zveřejnění (publishedAt) a cizí klíče ID autora (author\_id) a ID příspěvku (post\_id), ke kterému se vztahuje.

## **6.2.4 Čisté PHP 5 + Twig**

Aby byla výsledná implementace webu co se týká technologií co nejjednodušší, bylo rozhodnuto, že nebude použit žádný framework a stránky budou pouze statické, s využitím PHP a šablonovacího systému Twig. Pro zachování použití PHP bylo rozhodnuto zejména z důvodu nutnosti routování. Navíc lze samotné PHP bez problémů nasadit na školní produkční server. Aby bylo vytváření jednotlivých obrazovek co nejefektivnější, byl vybrán šablonovací systém Twig. Pro stylování bude použit Bootstrap a vlastní CSS. Případné ikony pro menu a další použití budou propůjčeny ze sbírky vektorových ikon Font Awesome.

Twig je open-source šablonovací systém pro PHP, který vhodně odděluje aplikační vrstvu od prezentační a není tedy potřeba používat PHP přímo v HTML kódu. To je využitelné především v aplikacích tohoto typu, kdy je PHP použito pouze na routování. Syntaxe Twigu je inspirována šablonovacími jazyky Django nebo Jinja. K oddělení HTML od kódu pro Twig využívá dvou typů oddělovačů – {% ... %} a {{ ... }}. Oba však mají rozdílné způsoby použití. První způsob se používá pro vykonání svého obsahu a druhý pro zobrazení hodnoty svého obsahu. Ve vyvíjeném projektu bude použito především prvního způsobu pro vkládání obalových šablon, jako je menu nebo patička.

## **6.3 Lokalizace**

Po důsledném uvážení bylo rozhodnuto, že lokalizace celého webu bude pouze v angličtině, jelikož je testbed UIS určen pro vývojáře různých národností. Možná by byla i implementace zároveň v několika jazycích najednou, ale v tom případě by vzrostla režie a čas nutný pro případnou úpravu webu. To je však ve chvíli, kdy je web pouze v angličtině postačující, zbytečné.

## **6.4 Vývojové prostředí**

Web TbUIS bude vyvíjen v prostředí PhpStorm od společnosti JetBrains, a to ve verzi 2018.3 pod studentskou licencí. PhpStorm poskytuje podporu jazyku PHP včetně jeho frameworků, jako je například Symfony. Mimo to je určený i pro vývoj v HTML, CSS, Sass, Less, JavaScriptu, Angularu a MySQL [\[23\]](#page-68-0). Z verzovacích nástrojů podporuje například Git, SVN, CVS nebo Mercurial [\[24\]](#page-68-1).

## **7 Implementace webu TbUIS**

**Poznámka:** Celá tato část bude popsána stručně, neboť v průběhu řešení bylo rozhodnuto, že web TbUIS bude řešen jinou kvalifikační prací. Přesto byla vytvoření prototypu webových stránek věnována relativně velká pozornost, byť bylo zřejmé, že stránky budou pouze dočasné. Ovšem stránky byly zprovozněny zhruba v září 2018, čili až do zprovoznění jiné realizaci slouží jako hlavní informační zdroj o projektu. Vedlejším efektem vytvoření stránek bylo, že pro ně bylo nutné doplnit realistický obsah, který byl potom snadno převzat do jiné realizace stránek.

## **7.1 Případy užití**

Výsledná implementace webu je statická, umožňující uživateli se dozvědět základní informace o projektu, stáhnout si aktuální verzi ErrorSeederu, různé verze korektních klonů UIS a několik vybraných kombinací aktuálních verzí chybových klonů UIS, u kterých jsou informace o použitých verzích entit, získat detailní informace o UIS včetně statistik testů a přečíst si návod na použití ErrorSeederu.

Konkrétně tedy byly implementované obrazovky *About*, *Download*, *UIS* a *ErrorSeeder*.

## **7.2 Struktura**

Výsledný projekt je rozdělen do několika hlavních částí:

- adresář files obsahuje nahrané soubory všech typů, tedy aktuální verzi ErrorSeederu a korektní i chybové verze klonů UIS
- adresář img obsahuje všechny obrázky na webu obsažené, tedy především obrázky týkající se UIS a návodu k ErrorSeederu
- adresář static obsahuje stylování, konkrétně například zdrojové soubory Bootstrapu, CSS a Font Awesome
- adresář templates obsahuje šablony Twigu pro jednotlivé obrazovky
- soubor index.php PHP skript zajišťující routování

• soubor composer.json – soubor týkající se správy závislostí aplikace, obsahující závislost na knihovny šablonovacího systému twig

## **7.3 Způsob implementace**

Během implementace bylo potřeba respektovat omezení daná katedrálním serverem, a to jak bezpečnostní, tak technologické, jako například verze PHP nebo chybějící podpora jiných technologií.

Web byl implementován v PHP bez pomoci frameworků, pouze s využitím šablonovacího nástroje Twig.

To znamená, že webové stránky jsou relativně jednoduché, ale od září 2018 plnily svůj účel a rovněž byly začleněny do stránek výzkumné skupiny. Ukázky jednotlivých obrazovek jsou v příloze [C.](#page-13-0)

## **8 Příprava další verze UIS**

**Poznámka:** Pokud bude dále zmiňován programovací jazyk Java, bude se vždy jedna o verzi 11.

Aplikace UIS v původní verzi byla během jejího vývoje průběžně testována. Ovšem testy většinou přicházejí o něco později než vývoj a došlo tedy k situaci, kdy bylo z důvodu termínu dokončení diplomové práce nutné vývoj verze 1.0 aplikace UIS ukončit [\[2\]](#page-67-0). Po dokončení sady funkcionálních testů bylo zjištěno, že aplikace stále obsahuje chyby, případně určitá funkčnost chybí. Na tuto situaci bylo nutné reagovat, to znamená zjištěné chyby odstranit a chybějící funkčnost doplnit. Dalším zdrojem námětů pro změny byla souběžně probíhající bakalářská práce [\[8\]](#page-67-1).

**Poznámka:** Celá tato část nebyla součástí zadání diplomové práce.

## **8.1 Problémy s Javou 11**

Aby byla aplikace UIS napsána v nejnovějších technologiích, bylo rozhodnuto o její migraci z Javy 8 na Javu 11. Při tom však bylo nutné vyřešit nekompatibilní verze některých knihoven. Konkrétně bylo potřeba zvýšit verzi knihovny *Hibernate* – 5.2.16.Final na verzi – 5.4.1.Final a *Log4j* z verze – 1.2.17 na verzi – 2.11.1. Dále knihovnu *com.sun.xml.bind* vyměnit za *javax.xml.bind* a *org.glassfish.jaxb* oboje verze – 2.3.0. Samotný kód aplikace s výjimkou logování nebylo potřeba měnit. Ale i změny v rámci logování byly minoritní, jak lze vidět z jejich popisu v části [8.3.](#page-44-0)

## <span id="page-42-0"></span>**8.2 Opravy chyb**

Tato část obsahuje výčet nejdůležitějších oprav a doplnění, přičemž minoritní opravy a změny nejsou uváděny.

**Poznámka:** Hned na prvním příkladě je vidět, jaké může mít zdánlivá nefunkční "maličkost" rozsáhlé souvislosti.

### **8.2.1 Hodnocení F**

Během doplňujícího testování bylo zjištěno, že pokud se studentovi změní známka z A na F, předmět stále zůstává v kategorii splněných a kredity jsou stále započítané. Zároveň je předmět po změně hodnocení započítaný i zobrazený ve splněných hned dvakrát. Jediné k čemu skutečně dojde, je odstranění studenta ze zkouškového termínu. To je však ale nechtěná vlastnost, protože ačkoliv student neprospěl, byl na termínu přítomen.

Při očekávaném korektním chování by byl po změně hodnocení z A na F studentovi předmět odebrán z absolvovaných, včetně odečtení příslušného počtu kreditů, a přidán do seznamu studovaných. Zároveň by měl student i nadále zůstat účastníkem daného zkouškového termínu.

Tato zdánlivě jednoduše odstranitelná chyba při bližším zkoumání odhalila nedokončené řešení známky F, jenž má podstatně rozdílné chování, než ostatní známky. Zároveň nebylo počítáno s tím, že student může absolvovat více termínů (pokud dostane známku F, může jít na další).

Řešení tedy vyžadovalo rozsáhlejší zásah do aplikace. Bylo potřeba přidat kontroly, zda daná známka znamená, že student prospěl, či nikoliv. Dále bylo potřeba přidat podporu účasti studenta na více termínech. Ke každé známce byl přidán jednoznačný identifikátor termínu, neboli ID termínu, z něhož známka pochází, aby byla známka svázaná nejen s předmětem a studentem, ale i s konkrétním datem. To je důležité hlavně proto, aby student mohl jít na více termínů, případně pokud je potřeba známku změnit. V souvislosti s tím bylo potřeba rozlišit studenty, kteří mají předmět absolvovaný, a studenty, kteří z daného předmětu obdrželi známku. Toto rozdělení se následně promítlo do funkcionality mnoha případů užití, jako například zobrazení studentů, kteří z daného předmětu obdrželi nějakou známku.

S tím souvisí, že si v současné implementaci student nemůže zobrazit kompletní seznam známek, které obdržel. Může si sice zobrazit seznam absolvovaných předmětů včetně hodnocení, pokud však ale získá známku F, nemá možnost si tuto informaci nikde zobrazit. Tato chybějící funkcionalita je tak vhodným námětem pro budoucí rozšíření UIS.

### **8.2.2 Seznamy studentů zapsaných na předměty**

Z důvodu neúplné analýzy byla v původním UIS opomenuta funkčnost, která dovoluje učiteli zjistit, jací studenti mají zapsán jeho předmět. Z tohoto důvodu bylo potřeba na obrazovce *List of Taught Subjects* zobrazující seznam vyučovaných předmětů ke každé položce přidat možnost si zobrazit modální okno s účastníky příslušného termínu.

Z toho důvodu bylo nutné rozšířit patřičný .jsp soubor o funkčnost otevírání modálního okna, které obsahuje tabulku se všemi účastníky.

## <span id="page-44-0"></span>**8.3 Logování**

V původní verzi UIS bylo logování sice použito, ale ve formě, která nebyla kompatibilní s nově vzniklými požadavkami a ani kompatibilní s použitým logováním funkcionálních testů. Mezi vzniklé požadavky na logování patří například nová struktura konfiguračního souboru v podobě XML, logování maximálního počtu informací v levelu INFO a zapisování z poruchových verzí do levelu ERROR. Nové logování, které bylo implementováno, tyto požadavky splňuje. K tomuto účelu byla využita knihovna Log4j. Původně se jednalo o verzi Log4j 1, ale nyní se z důvodu migrace a celkových upgradů na Javu 11 využívá vyšší verze Log4j 2.

Rozdíl mezi těmito verzemi spočívá především k přístupu k loggeru. Ve starší verzi Log4j 1 bylo k loggeru přistupováno voláním

Logger.getLogger(getClass()), v novější verzi je k jeho získání potřeba využít LogManageru, konkrétně pomocí syntaxe LogManager.getLogger(). Tato změna je však minoritní a vyjma tohoto se projeví pouze v příslušných importech.

## **8.3.1 Konfigurační soubory**

Konfigurace této knihovny může být napsána ve formátech XML, JSON, YAML a properties [\[25\]](#page-68-2). V původní verzi měl konfigurační soubor logování pro UIS podobu právě properties, konkrétně se jednalo o soubor *log4j.properties*. Vzhledem k tomu, že aplikace s funkcionálními testy používá formát konfiguračního souboru XML a formát properties nepodporuje všechny pokročilé způsoby konfigurace [\[26\]](#page-69-0), bylo rozhodnuto o změně formátu konfiguračního souboru pro logování UIS na XML, a tedy i sjednocení formátů konfiguračních souborů napříč projekty. Nový konfigurační soubor se nachází v projektovém adresáři *src/main/resources* a nese název uis-logger-config.xml.

Tento konfigurační soubor v podobě XML má kořenový element Configuration. Ten obsahuje tři elementy Properties, Appenders a Loggers. Element Properties sdružuje elementy Property představující případné konstanty, které mohou být v konfiguračním souboru použity. Další element Appenders specifikuje, kam má být logování prováděno. V současné implementaci je logováno na konzoli a do souboru. Logování na konzoli je zajištěno přítomností elementu Console, který má definovaný název, cíl a v rámci elementu PatternLayout i podobu logování. Logování do souboru obstarává element File. Ten má specifikovaný název, cestu k souboru, informaci, zda se má daný soubor vždy přepsat, nebo nové logování připisovat na konec, a v rámci elementu PatternLayout opět specifikovanou podobu výpisu. Poslední element Loggers pak specifikuje pro jaké úrovně logování se má použít jaký appender.

```
<?xml version="1.0" encoding="UTF-8"?>
<Configuration status="WARN">
   <Properties>
       <Property name="pFileName">./uis-log.txt</Property>
       <Property name="pFormat">%-5level %c{1}:%L - %msg%n</Property>
   </Properties>
   <Appenders>
       <Console name="screen" target="SYSTEM_OUT">
           <PatternLayout pattern="%d{yyy-MM-dd HH:mm:ss.SSS} -- ${
              pFormat}"/>
       </Console>
       <File name="file" fileName="${pFileName}" append="false"
            immediateFlush="true">
           <PatternLayout pattern="%d{yyy-MM-dd HH:mm:ss.SSS} -- ${
              pFormat}"/>
       </File>
   </Appenders>
   <Loggers>
       <Root level="INFO">
           <AppenderRef ref="file"/>
           <AppenderRef ref="screen"/>
       \langle/Root>
   </Loggers>
</Configuration>
```
Ukázka kódu 8.1: Příklad konfiguračního souboru

Pokud by tedy v rámci budoucího vývoje UIS vznikla potřeba logovat do dalšího souboru, stačí pouze pod element Appenders přidat nový File s patřičně vyplněnými atributy a vnitřním elementem a odkaz na něj uvést v elementu Loggers pod správnou úrovní logování.

### **8.3.2 Logování v rámci aplikace**

Logování bylo přidáno do všech vrstev aplikace. V rámci kontrolerů jsou logovány požadované akce, včetně případných ID a dalších informací o příslušných objektech. V beanech Student Servis a Teacher Servis jsou logovány všechny prováděné akce, opět včetně všech potřebných informací. V případě chybových verzí jsou logovací zprávy brány z aplikačního konfiguračního souboru *application.properties*, jenž se nachází v projektovém adresáři *src/main/resources*. Formát properties v tomto případě není poblematický, protože se jedná jen o informace v podobě klíč-hodnota. Ve vrstvě DAO jsou pak logovány všechny úkony, které jsou s databázovými daty prováděny, včetně počtů navrácených dat při příkazu select.

Pokud by v budoucnu došlo k rozšíření aplikace UIS o další třídy, bylo by vhodné opatřit logováním i je. Pro to stačí pouze použít instanci Logeru, která lze získat voláním LogManager.getLogger().

V současné verzi konfiguračního souboru uis-logger-config.xml je nastaveno, že všechna logování jsou zapisována do souboru uis-log.txt. Ten se nachází v adresáři *bin* v domovském adresáři Tomcatu, který je spouštěn. Případné změny nastavení by byly provedeny v konfiguračním souboru uis-logger-config.xml

## **8.4 Vývojové prostředí**

Aplikace UIS bude dále vyvíjena v prostředí IntelliJ IDEA od společnosti JetBrains, konkrétně v jeho verzi 2018.3 pod studentskou licencí. IntelliJ IDEA a její pluginy poskytují podporu mnoha programovacím jazykům, jmenovitě například Javě, Groovy nebo Kotlinu, a frameworkům, jako je Spring [\[27\]](#page-69-1). Mimo to poskytuje uživatelské rozhraní verzovacím systémům jako jsou Git, SVN, CVS nebo Mercurial [\[28\]](#page-69-2).

## <span id="page-47-0"></span>**9 Nové chybové verze**

Původní UIS aplikace obsahovala celkem sedm chybových verzí (jejich přehled je uveden v tabulce [3.1\)](#page-20-0). Pro rozsáhlejší experimenty však tento počet není dostatečný. Z tohoto důvodu bylo potřeba vytvořit další chybové verze, a to tak, aby bylo možné vytvořit alespoň deset různých chybových klonů aplikace.

Zároveň by měly nově injektované chyby dodržovat určitá pravidla či omezení. Ty vyplývají jednak ze stávajícího funkcionálního testování seleniovými testy, a pak také generovanými funkcionálními testy z výše zmíněné bakalářské práce [\[8\]](#page-67-1). To znamená například, že injektovaná chyba by neměla narušovat URL, aby bylo možné dokončit zamýšlený test, tj. spuštěné testy nesmí být předčasně ukončeny chybou. Tato pravidla a omezení sice mohou být vědomě porušena, avšak při vytváření poruchových klonů na ně musí být brán zřetel.

## **9.1 Postup vytvoření chybové verze**

Jak již byl uvedeno v části [3.4,](#page-18-0) architektura UIS je navržena tak, aby bylo možné vytvářet různé verze bean na DAO, Utility a Servisní vrstvě. To znamená, že implementace chybových verzí s injektovanými chybami, jenž vycházejí z těchto vrstev, by neměla být problém. Příkladem takovýchto "snadno implementovatelných" chyb může být například změna v databázových či zobrazovaných datech.

## **9.1.1 Podrobný návod pro jednoduchou chybu**

Pro detailní postup vytvoření entity byl vybrán způsob z části [3,](#page-13-0) kdy chybové verze dědí od korektní verze. Postup vytvoření standardní chybové verze, která mění výstup již vytvořených metod korektní verze, vypadá následovně:

- 1. Vytvořit v balíku error příslušné injektovatelné beany novou třídu – verzi, která bude mít unikátní název, jehož jmenná konvence je E<pořadí><název\_beany>. Ta bude dědit od korektní verze.
- 2. Rovněž bude vytvořen stejný konstruktor kvůli závislostem rodiče. Konstruktor bude označen anotací @Autowired.
- 3. Injektování chyby se dosáhne tím, že se přepíše metoda, jejíž funkčnost je nutné změnit. Taková metoda bude označena anotací @Override a také @ErrorMethod, která obsahuje krátký popis, jenž chybovou funkcionalitu vystihuje.
- 4. Metodu je rovněž nutné doplnit logováním, aby bylo z logu patrné, že byla provedena zanesená chyba.

## **9.1.2 Podrobný návod složitější chyby**

Do UIS je však vyjma výše popsaného typu chyb potřeba zanášet i chyby jiného charakteru – tím jsou myšleny zejména chyby na frontendu jako špatné nadpisy obrazovek, chybějící sloupce v tabulce a nebo špatně odkazující tlačítka. Pro tyto chyby by bylo ideální měnit buď příslušný kontroler nebo .jsp soubor. To však není při současné implementaci UIS možné a bylo tak nutné hledat jiná řešení.

Nejsnazší možností, jak tyto chyby zanášet, je využít současných možností UIS a v Servisách vytvořit metody, jejichž návratové hodnoty budou ovlivňovat dění na frontendu. Při současném stavu, kdy není možné vytvářet chybové verze kontrolerů nebo .jsp souborů, je toto jediný způsob, jak chyby tohoto typu injektovat.

Vytváření nových chybových verzí s jinými typy chyb tedy vyžadovalo rozsáhlejší zásah do aplikace a proto bylo nutné vykonat více změn. Tímto došlo ke změně hned v několika souborech. Opět byl vybrán způsob, kdy chybové verze dědí od korektní verze. Postup by se dal obecně popsat následovně:

- 1. Vytvořit v balíčku error příslušné injektovatelné beany novou třídu – verzi, která bude mít unikátní název, jehož jmenná konvence je E<pořadí><název beany>. Ta bude dědit od korektní verze.
- 2. Rovněž bude vytvořen stejný konstruktor kvůli závislostem rodiče. Konstruktor bude označen anotací @Autowired.
- 3. V rozhraní, kterým je implementována rodičovská třída, se nadefinuje hlavička nové metody. Ta v nejzákladnější podobě vrací booleovskou hodnotu a tímto určuje, zda bude v kontroleru zanesena chyba a nebo nikoliv.
- 4. V rodičovské třídě bude naimplementována tato metoda s chováním, kterým nezanese žádnou chybu.
- 5. V nově vytvořené třídě bude tato metoda přepsána, aby implikovala chybovost. Bude označena anotací @Override a také @ErrorMethod, která obsahuje krátký popis, jenž chybovou funkcionalitu vystihuje.
- 6. Metodu je rovněž nutné doplnit logováním, aby bylo z logu patrné, že byla provedena zanesená chyba.
- 7. V metodě kontroleru, který zajišťuje změny v uvažovaném pohledu, pak bude tato metoda zavolána a na základě jejího výsledku i provedena změna. Taková změna může být různá a může tímto nabýt změn pouze kontroler a nebo i .jsp soubor. To záleží na konkrétním případu.

Příklad označení anotací @ErrorMethod s patřičně vyplněným parametrem errorMessage je v ukázce kódu [9.1.](#page-49-0) Tato anotace je důležitá při vytváření nové verze přímou implementací rozhraní definujícího entitu, aby bylo možné odlišit chybové metody od korektních. Její význam je i ve formě přehledné dokumentace injektované chyby.

```
@ErrorMethod (errorMessage = "This error method ...")
public boolean afterRemoveShowOverview() {
    ...
   log.error(propertyLoader.getProperty(
       "log.E04StudentService.afterRemoveShowOverview"
   ));
   return true;
}
```
Ukázka kódu 9.1: Příklad označení chybové metody

Ukázka chybové metody implikující změnu:

```
/*** DELIBERATE ERROR
 *
 * This error method changes view
 * that is shown after removal of subject
 * @return Indication for showing overview after removal of subject
 */
@Override
@ErrorMethod(errorMessage = "This error method shows overview view after
   removal of subject.")
public boolean afterRemoveShowOverview() {
   log.error(propertyLoader.getProperty("log.E04StudentService.
       afterRemoveShowOverview"));
   return true;
}
```
Ukázka kódu 9.2: Příklad chybové metody

Do TbUIS bylo tedy doplněno 20 nových chybových verzí. Deset z nich vychází z rozhraní StudentService a deset z TeacherService. Chyby do DAO a DateUtility již nemělo smysl injektovat, protože byly dostatečně pokryty chybovými verzemi z původní práce [\[2\]](#page-67-0).

Tento výčet obsahuje všechny nové chybové verze:

- **E03StudentService** (metoda setTitle) je zobrazený jiný textový popisek – místo *Student's View* je *Stud View*
- **E04StudentService** (metoda afterRemoveShowOverview) pokud si student odepíše předmět, přesune se aplikace na pohled *Overview*
- **E05StudentService** (metoda changeOverviewToOtherExam) odkaz *Overview* v menu studenta vede na *Other Exam Dates*
- **E06StudentService** (metoda hideTeacherColumn) na obrazovce *Other Subjects* chybí sloupec *Teachers*
- **E07StudentService** (metoda changeParticipantsButtonColor) na obrazovce *My Exam Dates* je tlačítko *Participants* podbarveno červeně
- **E08StudentService** (metoda getStudentExaminationDatesList) tabulka v modálním okně *Participants* na obrazovce *My Exam Dates* obsahuje jednoho neznámého studenta navíc
- **E09StudentService** (metoda duplicateLastParticipant) tabulka v modálním okně *Participants* na obrazovce *Other Exam Dates* obsahuje dvakrát posledního uvedeného studenta
- **E10StudentService** (metoda hideUnenrollButton) v tabulce na obrazovce *My Subjects* chybí v některé náhodně zvolené řádce jedno tlačítko *Unenroll subject*
- **E11StudentService** (metoda setExaminationDate) na obrazovce *Other Exam Dates* tlačítko *Register* nevykoná žádnou změnu
- **E12StudentService** (metoda changeNumberOfParticipants) na obrazovce *My Exam Dates* ukazují všechna tlačítka *Participants* chybný počet studentů
- **E02TeacherService** (metoda removeExaminationTerm) učitel při pokusu o zrušení zkouškového termínu nesmaže záznam v databázi a ani na obrazovce
- **E03TeacherService** (metoda removeExaminationTerm) učitel při pokusu o zrušení zkouškového termínu smaže záznam na obrazovce, nikoliv v databázi
- **E04TeacherService** (metoda removeExaminationTerm) učitel při pokusu o zrušení zkouškového termínu smaže záznam v databázi, nikoliv na obrazovce
- **E05TeacherService** (metoda swapNameAndTeacher) na obrazovce *My Subjects* jsou prohozené sloupce pro název předmětu – *Name* a jména učitelů – *Teacher(s)*.
- **E06TeacherService** (metoda setMySubject) učiteli se při pokusu o zapsání jiného předmětu neprovedou změny v databázi a ani na obrazovce.
- **E07TeacherService** (metoda createNewExaminationTerm) učiteli je na obrazovce *New Exam Dates* umožněno vytvořit zkouškový termín bez uvedení dnu a času.
- **E08TeacherService** (metoda getAllExaminationTermsByTeacherAnd-Subject) – učiteli se na obrazovce *Evaluation Table* nezobrazí již ohodnocení studenti.
- **E09TeacherService** (metoda createNewExaminationTerm) učiteli je umožněno vytvořit zkouškový termín, i když zadá záporný maximální počet studentů. Tento termín je pro učitele viditelný, ale pro studenty nikoliv.
- **E10TeacherService** (metoda createNewExaminationTerm) učiteli je umožněno vytvořit zkouškový termín, i když zadá záporný maximální počet studentů. Tento termín se jeví, že se vytvořil, ale do databáze se neuloží a je tak pro učitele i studenty neviditelný.
- **E11TeacherService** (metoda createNewExaminationTerm) učiteli je umožněno vytvořit zkouškový termín, i když zadá záporný maximální počet studentů. Záporné číslo studentů je ale automaticky převedeno na kladné. Takový je i maximální počet studentů termínu.

Pro příklad je zde uvedený scénář odhalení jedné chybové verze. Všechny verze jsou popsané i se scénářem odhalení v příloze [A.](#page-8-0)

#### **Ukázka scénáře odhalení**

Pokud si student odepíše předmět, přesune se aplikace na pohled *Overview*.

#### **Scénář odhalení – E04StudentService**

- 1. Uživatel se přihlásí za studenta s uživatelským jménem *cyan* (heslo *pass*).
- 2. Přejde na pohled *My Subjects* (položka uživatelského menu).
- 3. Vybere si z nabídky libovolný předmět a klikne na jeho tlačítko *Unenroll subject* (křížek).
- 4. Svůj výběr potvrdí v modálním okénku kliknutím na tlačítko *Unenroll subject*.
- 5. Uživatel se nyní nachází na pohledu *Overview*, i když měl zůstat na pohledu *My Subjects*.

#### **9.1.3 Rozšíření katalogu ErrorSeederu**

Spolu s přidáním nových verzí bean musel být rozšířen i katalog Error-Seederu, aby tyto poruchové verze bylo možné začlenit do klonů. Obecný popis možnosti rozšíření je popsán v části [4.2.](#page-24-0) V nové verzi tak byly do příslušných elementů bean přidány nové elementy version, reprezentující tyto nové verze, se všemi potřebnými atributy a elementy, včetně scénářů pro opětovné simulace daných chyb.

### **9.1.4 Změna způsobu injekce složitější chyby**

Umožnění injektování složitější chyby (tedy ovlivnění chování na vrstvě kontrolerů) je možné, ovšem v současné době není nutné. Taková případná změna injekce chyb by byla natolik rozsáhlá, že by překročila možnosti této diplomové práce. Ovšem není vyloučeno, že v budoucnu při zvýšené potřebě injekce tohoto typu chyb bude vhodné k této radikální změně přistoupit.

## **9.2 Pomocné aplikace pro testy**

Pro lepší testování testbedu UIS byly vytvořeny dvě menší aplikace, které mají za úkol celý proces pro uživatele zjednodušit a zrychlit. Potřeba jejich vytvoření vzešla z častého experimentálního používání seleniových testů za účelem úspory práce.

#### <span id="page-53-1"></span>**9.2.1 Program pro porovnávání logů**

Výsledkem implementace logování pro UIS je po spuštění generovaný soubor s logy, který popisuje všechny prováděné akce na serveru, včetně vyhozených výjimek. V tomto souboru je taktéž zalogováno použití chybové verze, pokud je samozřejmě během činnosti UIS taková funkcionalita spuštěna.

Na druhé straně, výsledkem proběhnuvších scénářů seleniových testů nad běžící instancí UIS je rovněž soubor s logy. Pokud některý ze spuštěných testů neprojde, je takové selhání náležitě zalogováno. Během testování ovšem vznikla potřeba na základě logů získaných ze seleniových testů co nejjednodušeji zjistit informaci o případné zanesené chybě a zpětně potvrdit, že taková chyba opravdu nastala. Kvůli tomu bylo zapotřebí přidat pojítko, kterým by se dokázaly bezpečně spárovat chybové výpisy obou logů a tím by bylo ověřeno, že chybová verze je odhalena testy. Tímto pojítkem se staly ID jednotlivých elementů objevujících se na stránkách UIS. Chybové výpisy logů ze seleniových testů úvadějí právě ID elementu, kterého se chyba týká. Bylo tedy nutné opatřit pro každý výpis chybové verze hodnotami, představující ID elementu, nebo elementů, kterým svým chybovým chování ovlivní.

Pro tyto účely tak byla vytvořena pomocná konzolová aplikace zvaná LogComparator, jenž oba logy porovnává.

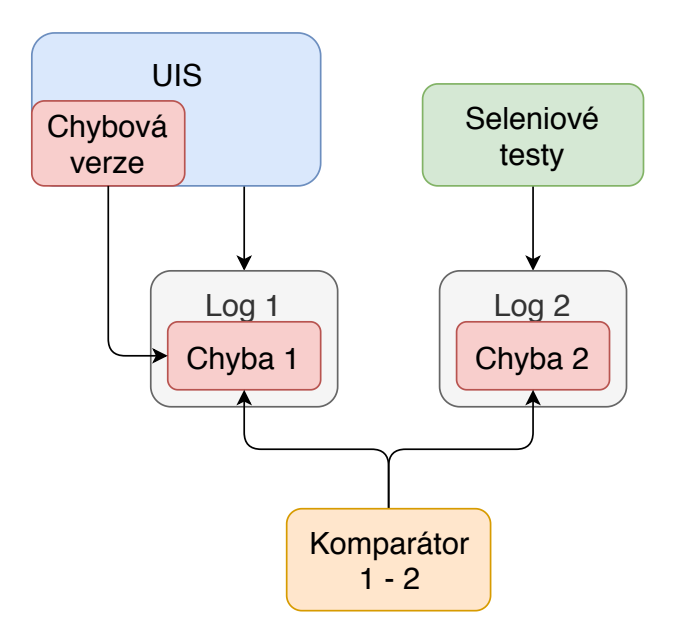

Vše je přehledně zobrazeno na obrázku [9.1.](#page-53-0)

<span id="page-53-0"></span>Obrázek 9.1: Kontext pomocné aplikace určené k porovnání logů

#### **Logy z aplikace UIS**

Obsah souboru s logy z aplikace UIS obsahuje na každém řádku výpisy, jenž mají stále stejnou strukturu. Jejich podoba vypadá takto: <datum a čas zalogování> -- <severita> <název souboru, z něhož je logováno>:<číslo řádku, z něhož je logováno> - <zpráva logu>. Odchylku od této normy tvoří případy, kdy dojde k výjimce, poté je do řádek souboru vypsána zpráva této výjimky. Tyto stavy většinou nastávají společně s logem o severitě ERROR.

Speciálním typem chybového výpisu zde představují logy se severitou ERROR, jejichž zpráva začíná značením INJECTED\_ERROR:. Tento typ chyby pochází z chybové verze některé z entit a je takto speciálně označen proto, že se jedná o záměrnou chybu. Po tomto značení následuje klíč chyby, který je složen z názvu chybové verze, příslušné metody a popisu chyby. Příklad takového logu je v ukázce [9.3.](#page-54-0)

```
2019-03-18 23:30:04.121 -- ERROR E01StudentService:57 - INJECTED_ERROR:
   E01StudentService_getStudiedSubjectsList_returns_always_null
_instead_of_list_of_subjects/CRITICAL
```
Ukázka kódu 9.3: Část logu z aplikace UIS

#### **Logy ze seleniových testů**

Struktura řádků druhého souboru, tedy souboru se seleniovými logy, je značně odlišná. Jednotlivé záznamy jsou vždy na několik řádek, minimálně však dvě. Jejich struktura je následující: <datum a čas zalogování> -- <severita>: <pomocné pořadové číslo události použité pro ladění>> <název testu včetně balíků> > <název testové metody> UIS\_ERR: <zpráva logu>. Příklad takového logu je v ukázce [9.4.](#page-54-1)

<span id="page-54-1"></span>2019-03-18 23:30:08.003 -- ERROR: 0441> uis.tests.active.onechange. stu\_othersubjects.SeveralSubjects\_Test > test\_2\_Stu\_MySubjects UIS ERR: stu.mySubjects.enrolledSubjects.table: NOT contains ' Introduction to Algorithms' expected:<true> but was:<false>

Ukázka kódu 9.4: Část logu ze seleniových testů

#### **Implemetace**

Z logů aplikace UIS jsou vybírané jen ty typy logovacích zpráv, které odpovídají injektovaným chybám, tedy ty logy, jenž obsahují značení IN-JECTED\_ERROR:. Aby bylo možné spárovat ty logy, jenž odpovídají stejné chybě, bylo potřeba manuálně vytvořit soubor, jenž bude mapovat klíč chyby

z aplikace UIS na zprávu ze seleniových testů. K tomuto účelu byl tedy vytvořen soubor *keys.txt*, který toto mapování obsahuje. Každá jeho řádka specifikuje jedno mapování, a to v podobě  $\langle k11\rightleft\rangle$ :  $\langle m2\rangle$  apované hodnoty oddělené čárkou>. Následně jsou logy náležící stejné chybě spárované podle nejbližšího výskytu v čase. Takto utvořené dvojice jsou vypsány do konzole.

Aby došlo k nalezení a spárování výše uvedených logů, je pro představu uvedena řádka s mapováním v ukázce [9.5.](#page-55-0)

```
E01StudentService_getStudiedSubjectsList_returns
_always_null_instead_of_list_of_subjects: stu.mySubjects.enrolledSubjects.
   table, stu.otherExamDates.table, testStu_MySubjects_DbContents,
   testStu_OthersExamDates_DbContents
```
Ukázka kódu 9.5: Příklad mapování chyby z aplikace UIS na zprávu z testů

Současné řešení sice není ideální, ale vzhledem k tomu, že aplikace je pouze pomocným nástrojem, je plně dostačující.

## <span id="page-55-1"></span>**9.2.2 Desktopová aplikace pro spouštění jednotlivých testů**

Seleniové testy nad aplikací byly spouštěny buď z vývojového prostředí nebo z příkazové řádky pomocí bat souboru s příkazy. Tomu bylo potřeba specifikovat cestu ke spouštěnému testu a který obsahoval v příkazu "na tvrdo" uvedenou cestu k adresáři konfiguračním souborem.

Aby bylo spouštění testů pohodlnější a přehlednější, byla pro tento účel vytvořena malá desktopová aplikace s grafickým uživatelským rozhraním (GUI) zvaná TestRunner. Tato aplikace umožňuje jednoduše spouštět vybrané testy. Samostatné testy a testovací sady (*test suite*) jsou vizuálně odděleny odlišnou barvou. Adresář s konfiguračním souborem je nyní brán jako aktuální pracovní adresář. Výstup testů je vypisován jak do vlastní aplikace, tak do případné konzole. Logy lze z konzole i ze souboru promazávat kdykoliv pomocí tlačítka *Clear logs* nebo automaticky vždy před spuštěním dalšího testu zaškrtnutím volby *Clear logs before test run*. Ukázka použití této aplikace je na obrázku [9.2.](#page-56-0)

Aplikace je zároveň napsána natolik obecně, že výběr seleniových testů je určen pouze přítomností jejich zkompilovaných class souborů v aplikačním adresáři *uis*, případné vnitřní adresáře pak tvoří stromovou strukturu testů. Výjimku tvoří adresář *support*, který je jediný při načítání struktury vyřazený, protože je určen pouze pro pomocné soubory pro spouštění testů. Pokud tedy uživatel potřebuje spouštět nový test, stačí jeho class soubor přidat do příslušné složky. Je však potřeba dodržet jmennou konvenci, aby tento

soubor končil v případě samostatného testu řetězcem *\_Test* a v případě testovací sady řetězcem *\_Tests*, a zároveň se nenacházel v adresáři *support*. Obdobně funguje i odebrání testu z aplikace, kdy stačí class soubor daného testu pouze smazat. Implementačně je aplikace TestRunner řešena tak, že jsou v základu spouštěny příkazy na příkazové řádce, ale uživatel interaguje čistě s uživatelským rozhraním. Díky GUI je práce značně zjednodušená. Ke své činnosti využívá několika knihoven, a to JUnit ve verzi 4.[1](#page-56-1)2, Hamcrest<sup>1</sup> ve verzi 1.3, Log4j ve verzi 2.11.1, Selenium Standalone Server ve verzi 3.141.59 a Commons  $IO<sup>2</sup>$  $IO<sup>2</sup>$  $IO<sup>2</sup>$  ve verzi 2.6.

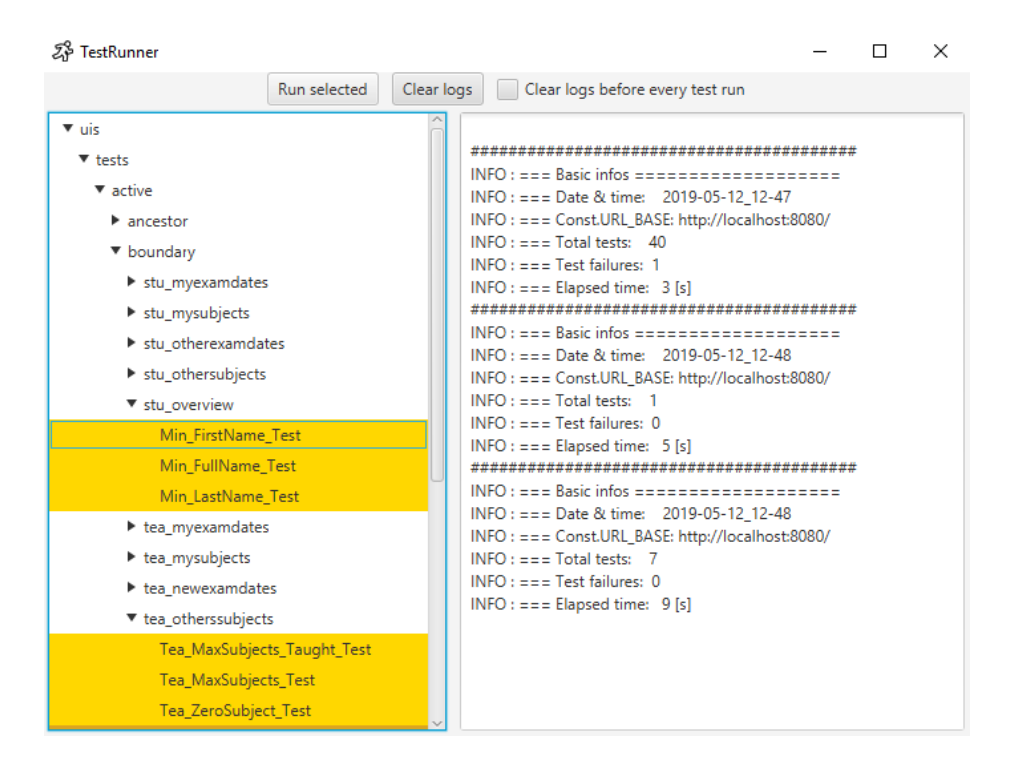

<span id="page-56-0"></span>Obrázek 9.2: Ukázka použití TestRunneru

Při vytváření této aplikace byl kladen důraz na přehlednost a intuitivnost. Je rozdělena na tři hlavní části. Levá polovina obsahuje adresářový strom .class souborů, který je možné jednoduše procházet a kliknutím si vybrat test nebo testovací sadu. Samostatné testy jsou označeny žlutou barvou, testovací sady světle hnědou. V pravé polovině se nachází konzole, kam se po vykonání testů vypíše výsledek. Poslední třetí část obsahuje základní ovládací prvky a je umístěna v horní části aplikace.

Po spuštění a doběhnutí vybraného souboru s testem se do konzole vypíše informace o aktuálním čase, počtu všech spuštěných, úspěšných a neúspěšných

<span id="page-56-1"></span> $1$ Hamcrest – jedna z částí JUnit $4$ 

<span id="page-56-2"></span><sup>&</sup>lt;sup>2</sup>Commons IO – knihovna pro psaní I/O v Javě

testů, použité prostředí a doba běhu všech spuštěných testů.

## **9.2.3 Git**

Jako distribuovaný systém správy verzí byl použit Git, konkrétně GitLab na školním serveru. Jsou zde verzovány všechny důležité části projektu: UIS, ErrorSeeder, funkcionální testy atp., konkrétně se jedná o tyto projekty:

- TbUIS-UIS
- TbUIS-tests
- TbUIS-ErrorSeeder
- TbUIS-DP

## <span id="page-58-0"></span>**10 Poruchové klony**

To, jakým způsobem je klon sestaven a jaký je jeho vztah k verzím, bylo uvedeno v části [3](#page-13-0) a zobrazeno na obrázku [3.3.](#page-18-1) Klon může obsahovat ve stávající době celkem pět injektovaných chybových verzí, do každé beany jednu. Jak již bylo uvedeno, 20 nových chybových verzí bylo do UIS doplněno. Ty spolu s původními 7 verzemi představují celkem 27 chybových verzí. Po všech úprávách, které byly v aplikaci UIS provedeny, vznikl pro každou chybovou verzi chybový klon. Každý klon tak obsahuje právě jednu zanesenou chybovost a to je výhodné pro jejich prvotní otestování. Je samozřejmě možné a v budoucnu se to očekává, že každý chybový klon bude sestaven z více chybových verzí.

## **10.1 Testování klonů**

Postupně bylo testováno celkem 23 klonů UIS, z toho jeden plně korektní a zbylé do určité míry chybové. Ty chybové obsahují vždy pouze jednu chybovou verzi. Každá chybová verze, která byla vytvořena, tak má vlastní klon, jenž obsahuje pouze tuto chybovou verzi. Nově vytvořené verze si vyžádaly i přidání nových jednotkových testů ověřující jejich funkčnost a chybovost. To bylo provedeno pro všechny verze, ovšem u jedné konkrétní verze – E07StudentService to nebylo možné. V současnosti totiž nelze používaným způsobem odhalit takovou chybovost.

## **10.1.1 E07StudentService**

Na obrazovce *My Exam Dates* je tlačítko *Participants* podbarveno červeně.

#### **Scénář odhalení**

- 1. Uživatel se přihlásí za studenta s uživatelským jménem *cyan* (heslo *pass*).
- 2. Přejde na pohled *My Exam Dates* (položka uživatelského menu).
- 3. Tlačítko pro zobrazení všech zapsaných studentů (*Participants*) není modré ale červené.

## **10.2 Výsledky**

Přehled výsledků včetně statistik výsledků testů je v tabulce [10.1.](#page-60-0) První sloupec vždy obsahuje název klonu se jmennou konvencí, jenž začíná vždy *UIS*. Pokračuje severitou a řetězcem charakterizující daný klon, typicky například zratka názvu chybové verze entity, jenž je v klonu užita. Severita udává počet použitých chybových verzí a jejich závažnosti. Písmena *C*, *H*, *M* a *L* značí severity *critical* (kritická), *high* (vysoká), *medium* (střední) a *low* (nízká) a čísla následující udávají počet jednotlivých chybových verzí těchto severit. V dalších sloupcích následují počty všech spuštěných testů (*celkem*), úspěšně doběhlých testů (*passed*), selhaných testů (*failed*) a ignorovaných (*ignored*).

Jednotlivé moduly jsou v tabulce seřazeny podle severity, od nejnižší (korektní modul) po nejvyšší.

**Poznámka:** Drobné odchylky v celkovém počtu proběhlých testů jsou způsobeny parametrizovanými testy.

## **10.3 Zhodnocení výsledků**

Z výsledků testování různých klonů lze vypozorovat, že se zvyšující se severitou dochází ke snížení počtu úspěšných testů, což je zcela očekávaný výsledek. Platí zde tedy nepřímá úměra. Opačný trend vykazují počty neprovedených testů, tj. testů, které z důvodu např. pádu aplikace již nebylo možné provést. Poznámka – pokud jsou testy spuštěny z vývojového prostředí IntelliJ IDEA, jsou tyto neproběhlé testy označeny jako ignorované.

U neúspěšných testů je rozložení četností u jednotlivých klonů značně nepravidelné, ačkoliv klony s větší severitou jsou na tom v tomto ohledu poněkud hůře. Dalším zajímavým poznatkem je, že chybová verze již implementované funkčnosti (tedy tzv. jednoduché chyby) vykazuje vyšší známku chybovosti, než u chyb, které ovlivňovaly chování kontrolerů a souborů .jsp.

Téměř všechny klony proběhly bez programové chyby, až na tři klony. Jedním z nich je UIS-C0.H0.M0.L1\_S\_S\_04, kdy žádný test sice neselhal (*failed*), ale pět z nich skončilo programovou chybou (*error*). To je způsobeno tím, že zanesená chyba mění přepokládanou URL adresu a stránka tudíž postrádá elementy pro testy potřebné. Dalšími dvěma klony s podobnou chybovostí jsou UIS-C0.H1.M0.L0\_T\_S\_06 a UIS-C0.H1.M0.L0\_T\_S\_08. V tabulce s výsledky však byly i tyto testy zařazeny do sloupečku *failed*, jelikož se i tak jedná o odhalenou chybu.

Jediný klon (UIS-C0.H0.M0.L1\_S\_S\_07), jehož chybovost nebyla testy odhalena, zanáší záměnu podbarvení tlačítka z modré barvy na červenou. Nicméně tento klon vzniknul čistě z experimentálních důvodů a pro odhalení takového typu chybovosti nejsou funkcionální testy navrhnuty a implementovány.

| klon                                                        | celkem | passed | failed         | neprovedeny      |
|-------------------------------------------------------------|--------|--------|----------------|------------------|
| UIS-C0.H0.M0.L0<br>ALL<br>OK                                | 1069   | 1069   | $\overline{0}$ | $\overline{0}$   |
| UIS-C0.H0.M0.L1<br>S<br>S<br>02                             | 1069   | 1058   | 11             | $\overline{0}$   |
| S<br>S<br>03<br>UIS-C0.H0.M0.L1                             | 1069   | 1068   | $\mathbf{1}$   | $\overline{0}$   |
| S<br>S<br>UIS-C0.H0.M0.L1<br>04                             | 1074   | 1024   | $0 + 5$        | 45               |
| S<br>S<br>UIS-C0.H0.M0.L1<br>06                             | 1069   | 1056   | 13             | $\overline{0}$   |
| S<br>UIS-C0.H0.M0.L1<br>S<br>07                             | 1069   | 1069   | $\overline{0}$ | $\boldsymbol{0}$ |
| S<br>S<br>UIS-C0.H0.M0.L1<br>12                             | 1069   | 1059   | 10             | $\overline{0}$   |
| UIS-C0.H0.M0.L1<br>$\mathbf T$<br>S<br>05                   | 1078   | 964    | 59             | $55\,$           |
| $\mathbf S$<br>UIS-C0.H0.M1.L0<br>S<br>09                   | 1069   | 1068   | $\mathbf{1}$   | $\overline{0}$   |
| $\mathbf T$<br>S<br>UIS-C0.H0.M1.L0<br>07                   | 1075   | 1064   | $\overline{7}$ | $\overline{4}$   |
| $\mathbf T$<br>S<br>UIS-C0.H0.M1.L0<br>09                   | 1069   | 1068   | $\mathbf{1}$   | $\overline{0}$   |
| UIS-C0.H0.M1.L0<br>$\mathbf T$<br>S<br>10                   | 1069   | 1068   | $\mathbf{1}$   | $\overline{0}$   |
| UIS-C0.H0.M1.L0<br>$\mathbf T$<br>S<br>11                   | 1069   | 1068   | $\mathbf{1}$   | $\overline{0}$   |
| UIS-C0.H0.M1.L0<br>U<br>D<br>01                             | 1069   | 1062   | $\overline{7}$ | $\overline{0}$   |
| $UIS-C0.H1.M0.L0$<br>$\mathbf{U}$<br>D<br>01                | 1072   | 981    | 28             | 63               |
| U<br>UIS-C0.H1.M0.L0<br>D<br>02                             | 1072   | 980    | 29             | 63               |
| $UIS-C0.H1.M0.L0$<br>S<br>S.<br>05                          | 1069   | 1068   | $\mathbf{1}$   | $\overline{0}$   |
| UIS-C0.H1.M0.L0<br>S<br>S<br>08                             | 1069   | 1049   | 20             | $\overline{0}$   |
| UIS-C0.H1.M0.L0<br>S<br>S.<br>10                            | 1072   | 1033   | $\overline{4}$ | 35               |
| UIS-C0.H0.M1.L0<br>$\mathbf T$<br>S<br>01                   | 1099   | 617    | 196            | 286              |
| UIS-C0.H1.M0.L0<br>$\mathbf T$<br>S<br>02                   | 1069   | 1057   | 12             | $\overline{0}$   |
| $\mathbf T$<br>UIS-C0.H1.M0.L0<br>S<br>03                   | 1069   | 1068   | $\mathbf{1}$   | $\overline{0}$   |
| S<br>UIS-C0.H1.M0.L0<br>T<br>04                             | 1069   | 1054   | 15             | $\overline{0}$   |
| $\mathbf T$<br>S<br>UIS-C0.H1.M0.L0<br>06                   | 1072   | 992    | $29 + 1$       | 50               |
| $\mathbf T$<br>S<br>UIS-C0.H1.M0.L0<br>08                   | 1070   | 1028   | $20 + 5$       | 17               |
| $\mathbf T$<br>$UIS-Cl.H0.M0.L0$<br>$\mathcal G$<br>D<br>01 | 1079   | 859    | 13             | 207              |
| S<br>$S_{-}$<br>$UIS-C1.H0.M0.L0$<br>01                     | 1086   | 822    | 86             | 178              |
| $UIS-C1.H0.M0.L0$<br>S<br><sub>S</sub><br>11                | 1072   | 983    | 23             | 66               |
| UIS-C2.H2.M1.L0<br>M CR                                     | 1117   | 433    | 185            | 499              |

<span id="page-60-0"></span>Tabulka 10.1: Statistiky testovaných klonů

# **11 Závěr**

Pokud by bylo možné charakterizovat tuto práci jednou větou, bylo by to: "Pokračování ve vývoji již existujícího projektu TbUIS".

Tato stručná charakteristika vcelku vystihuje charakter prací, které byly v rámci této diplomové práce vykonány. Nejednalo se o jednu konkrétní aktivitu, ale o sadu vzájemně souvisejících činností, které dohromady významně posunuly projekt TbUIS k jeho celkové použitelnosti.

Jednou z prvních aktivit bylo doplnění původní bezporuchové aplikace UIS o vylepšení, která byla zjištěna až v provozu prvotní aplikace, což je podrobně popsáno v části [8.2.](#page-42-0) Současně s tímto doplněním byly rozšířeny i příslušné funkcionální testy.

Ačkoliv v zadání diplomové práce byl kladen velký důraz na webové stránky projektu, ve skutečnosti v této práci na ně tak velký důraz kladen nebyl. Bylo to z toho důvodu, že webové stránky budou připraveny jako výsledek jiné kvalifikační práce. Ovšem v této práci vytvořené webové stránky ve své jednodušší podobě sloužily pro informaci o projektu TbUIS již od podzimu 2018 a tím splnily svůj účel.

Při pracích na projektu TbUIS vyvstala potřeba přípravy několika "pomocných" aplikací. Byly určeny pro nezávislé spouštění testů (podrobně viz část [9.2.2\)](#page-55-1) a porovnávání logů (část [9.2.1\)](#page-53-1). Tyto aplikace nejsou velké svým rozsahem, ale výrazně zvyšují komfort při práci s TbUIS.

Klíčovou aktivitou v této práci byla příprava rozsáhlé sady poruchových verzí. Bylo připraveno celkem 20 poruchových verzí a z nich pak celkem 28 přímo spustitelných poruchových klonů UIS, které jsou umístěny na DVD. Všechny poruchové klony byly důkladně otestovány funkcionálními testy. Podrobnosti jsou uvedeny v částech [9](#page-47-0) a [10.](#page-58-0)

V současné době je na http://oks.kiv.zcu.cz:10008/ nasazena verze 1.5.0 v Java 8 a na DVD je verze 1.5.2 v Java 11.

Všechny body zadání byly splněny.

# **Přehled zkratek**

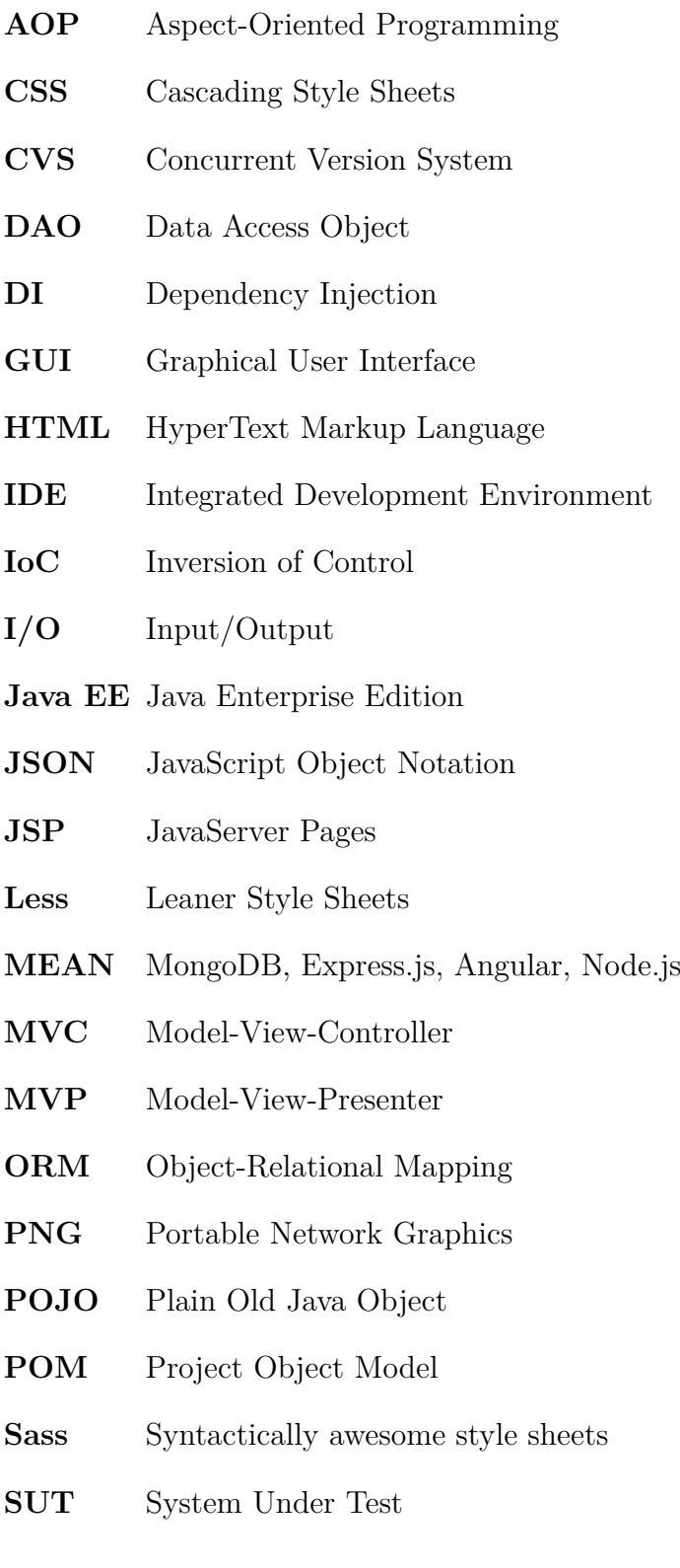

- **SVN** Apache Subversion
- **TbUIS** Testbed UIS
- **UIS** University Information System
- **URL** Uniform Resource Locator
- **WAR** Web Application Resource nebo Web Application Archive
- **XML** Extensible Markup Language
- **YAML** YAML Ain't Markup Language

# **Seznam obrázků**

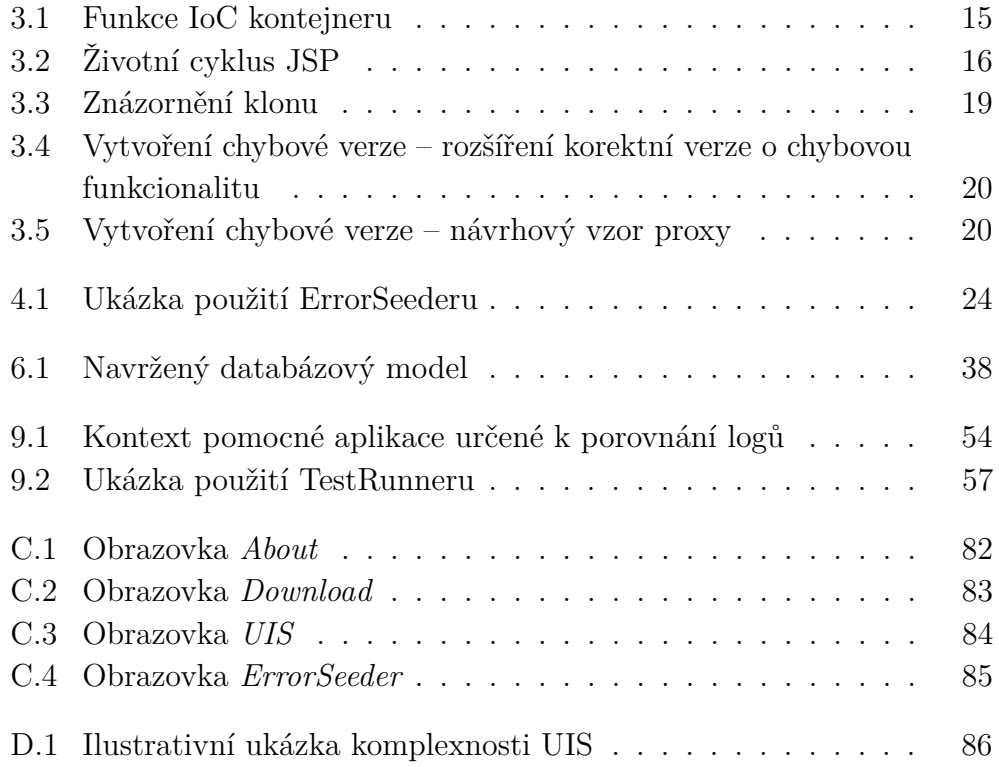

# **Seznam tabulek**

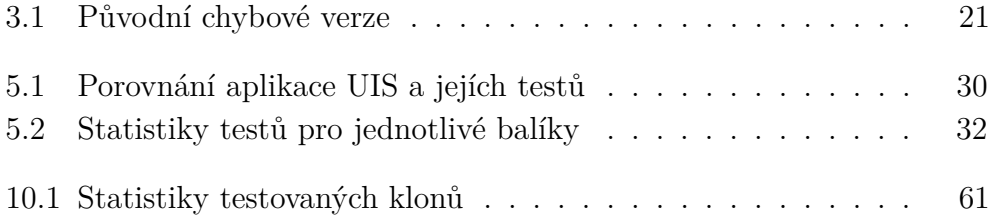

# **Seznam ukázek kódu**

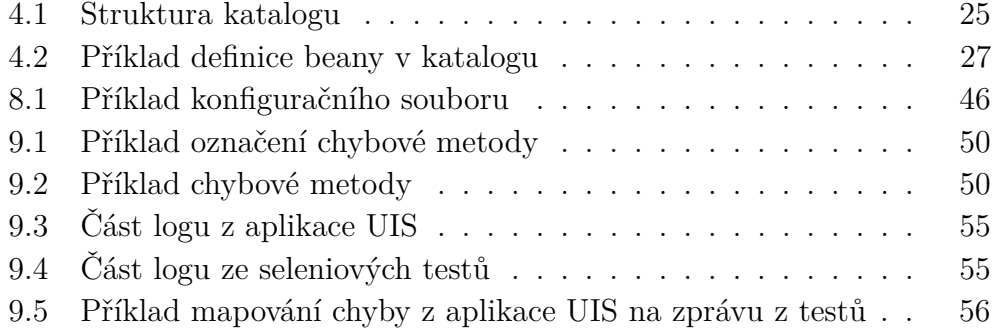

## **Použité zdroje**

## **Literatura**

- [1] Ammann, J. P. a. O. *Introduction to Software Testing*. Cambridge University Press, 1 edition, 2008. ISBN 978-1107172012.
- <span id="page-67-0"></span>[2] Matyáš, J. *Aplikace s možností injekce chyb pro ověřování kvality testu.* Diplomová práce, Západočeská univerzita v Plzni, Fakulta aplikovaných věd, Plzeň, 2018.
- [3] Rod Johnson, A. A. T. R. C. S. J. H. *Professional Java Development with the Spring Framework*. Wrox, 2005. ISBN 978-0-7645-7483-2.
- [4] Duane K. Fields, M. A. K. *Web Development with Java Server Pages*. Manning Publications Co., 2001. ISBN 9781930110120.
- [5] Hanna, P. *Jsp 2.0: The Complete Reference*. McGraw-Hill Education (India) Pvt Limited, 2003. Dostupné z: <https://books.google.cz/books?id=u4owcUMALbMC>. ISBN 9780070531413.
- [6] Timothy M. O'Brien, B. F. J. C. *Professional Java Development with the Spring Framework*. Sonatype, Inc.(2009-2011), 2011. ISBN 978-0-9842433-3-4.
- [7] McIntosh, S. Adams, B. Hassan, A. E. *The evolution of Java build systems*. 2012. doi: 10.1007/s10664-011-9169-5.
- <span id="page-67-1"></span>[8] Poubová, J. *Generování automatizovaných funkcionálních testů.* Bakalářská práce, Západočeská univerzita v Plzni, Fakulta aplikovaných věd, Plzeň, 2019.

## **Elektronické zdroje**

- [9] Nadig, S. *How to Effectively Prepare "Test Bed" and Minimize the Test Environment Defects (Part 1)* [online]. 2019. [cit. 2019/13/4]. Dostupné z: [https://www.softwaretestinghelp.com/](https://www.softwaretestinghelp.com/test-bed-test-environment-management-best-practices/) [test-bed-test-environment-management-best-practices/](https://www.softwaretestinghelp.com/test-bed-test-environment-management-best-practices/).
- [10] *Test Environment for Software Testing* [online]. 2019. [cit. 2019/15/4]. Dostupné z: <https://www.guru99.com/test-environment-software-testing.html>.
- [11] Dave, H. Y. H. *Arena* [online]. 1996. [cit. 2019/13/4]. Dostupné z: <https://www.w3.org/Arena/>.
- [12] Quint, V. *Amaya Overview* [online]. 2012. [cit. 2019/14/4]. Dostupné z: <https://www.w3.org/Amaya/Overview.html>.
- [13] *JSFiddle Docs and Help* [online]. 2018. [cit. 2019/13/4]. Dostupné z: <https://docs.jsfiddle.net/>.
- [14] *Plunker* [online]. 2019. [cit. 2019/13/4]. Dostupné z: <http://plnkr.co/>.
- [15] *JBoss AOP User Guide* [online]. 2019. [cit. 2019/7/4]. Dostupné z: [https://docs.jboss.org/aop/1.1/aspect-framework/userguide/en/](https://docs.jboss.org/aop/1.1/aspect-framework/userguide/en/html_single/index.html) [html\\_single/index.html](https://docs.jboss.org/aop/1.1/aspect-framework/userguide/en/html_single/index.html).
- [16] *Spring Core Technologies* [online]. 2018. [cit. 2019/7/4]. Dostupné z: [https://docs.spring.io/spring/docs/5.0.9.RELEASE/](https://docs.spring.io/spring/docs/5.0.9.RELEASE/spring-framework-reference/core.html#aop) [spring-framework-reference/core.html#aop](https://docs.spring.io/spring/docs/5.0.9.RELEASE/spring-framework-reference/core.html#aop).
- [17] Crusoveanu, L. *Inversion of Control and Dependency Injection with Spring* [online]. 2019. [cit. 2019/2/4]. Dostupné z: [https://www.baeldung.com/](https://www.baeldung.com/inversion-control-and-dependency-injection-in-spring) [inversion-control-and-dependency-injection-in-spring](https://www.baeldung.com/inversion-control-and-dependency-injection-in-spring).
- [18] *Test Environment for Software Testing* [online]. 2019. [cit. 2019/28/4]. Dostupné z: <https://www.guru99.com/jsp-life-cycle.html>.
- [19] Zyl, J. v. See, F. A. V. Porter, B. *Maven Introduction to the POM* [online]. 2019. [cit. 2019/18/4]. Dostupné z: [https://maven.apache.org/](https://maven.apache.org/guides/introduction/introduction-to-the-pom.html) [guides/introduction/introduction-to-the-pom.html](https://maven.apache.org/guides/introduction/introduction-to-the-pom.html).
- [20] Zyl, J. v. See, F. A. V. Porter, B. *POM Relationships* [online]. 2019. [cit.  $2019/18/4$ ]. Dostupné z: [http://maven.apache.org/pom.html#POM\\_Relationships](http://maven.apache.org/pom.html#POM_Relationships).
- [21] Zyl, J. v. See, F. A. V. Porter, B. *Available Plugins* [online]. 2019. [cit.  $2019/18/4$ ]. Dostupné z: <https://maven.apache.org/plugins/index.html>.
- [22] Topinka, T. *Statistic* [online]. 2019. [cit. 2019/29/4]. Dostupné z: <https://plugins.jetbrains.com/plugin/4509-statistic>.
- <span id="page-68-0"></span>[23] *Php The Lightning-Smart PHP IDE* [online]. 2019. [cit. 2019/14/4]. Dostupné z: <https://www.jetbrains.com/phpstorm/>.
- <span id="page-68-1"></span>[24] *PhpStorm Features — Development Environment* [online]. 2019. [cit. 2019/14/4]. Dostupné z: [https://www.jetbrains.com/phpstorm/](https://www.jetbrains.com/phpstorm/features/development_environment.html) [features/development\\_environment.html](https://www.jetbrains.com/phpstorm/features/development_environment.html).
- <span id="page-68-2"></span>[25] *Configuration* [online]. 2019. [cit. 2019/14/4]. Dostupné z: <https://logging.apache.org/log4j/2.x/manual/configuration.html>.
- <span id="page-69-0"></span>[26] Ceki Gülcü, A. K. *Documentation: Class PropertyConfigurator* [online]. 2019. [cit. 2019/14/4]. Dostupné z: [https://logging.apache.org/log4j/](https://logging.apache.org/log4j/1.2/apidocs/org/apache/log4j/PropertyConfigurator.html) [1.2/apidocs/org/apache/log4j/PropertyConfigurator.html](https://logging.apache.org/log4j/1.2/apidocs/org/apache/log4j/PropertyConfigurator.html).
- <span id="page-69-1"></span>[27] *IntelliJ IDEA* [online]. 2019. [cit. 2019/14/4]. Dostupné z: <https://www.jetbrains.com/idea/>.
- <span id="page-69-2"></span>[28] *Making Development an Enjoyable Experience* [online]. 2019. [cit. 2019/14/4]. Dostupné z: <https://www.jetbrains.com/idea/features/>.

# **A Seznam nových chybových verzí**

Každý scénář odhalení počítá s tím, že se nepřihlášený uživatel nachází na stránce *Login* (položka horního menu).

## **A.0.1 E03StudentService**

Je zobrazený jiný textový popisek – místo *Student's View* je *Stud View*.

#### **Scénář odhalení**

- 1. Uživatel se přihlásí za studenta s uživatelským jménem *cyan* (heslo *pass*).
- 2. Nadpis pohledu není *Student's view* ale *Stu view*.

## **A.0.2 E04StudentService**

Pokud si student odepíše předmět, přesune se aplikace na pohled *Overview*.

#### **Scénář odhalení**

- 1. Uživatel se přihlásí za studenta s uživatelským jménem *cyan* (heslo *pass*).
- 2. Přejde na pohled *My Subjects* (položka uživatelského menu).
- 3. Vybere si z nabídky libovolný předmět a klikne na jeho tlačítko *Unenroll subject* (křížek).
- 4. Svůj výběr potvrdí v modálním okénku kliknutím na tlačítko *Unenroll subject*.
- 5. Uživatel se nyní nachází na pohledu *Overview*, i když měl zůstat na pohledu *My Subjects*.

## **A.0.3 E05StudentService**

Odkaz *Overview* v menu studenta vede na *Other Exam Dates*.

#### **Scénář odhalení**

- 1. Uživatel se přihlásí za studenta s uživatelským jménem *cyan* (heslo *pass*).
- 2. Měl by se nacházet na pohledu *Overview* (položka uživatelského menu).
- 3. Kliknutím na stejnou položku v menu (*Overview*) ovšem přejde na pohled *Other Exam Dates*.

## **A.0.4 E06StudentService**

Na obrazovce *Other Subjects* chybí sloupec *Teachers*.

#### **Scénář odhalení**

- 1. Uživatel se přihlásí za studenta s uživatelským jménem *cyan* (heslo *pass*).
- 2. Přejde na pohled *Other Subjects* (položka uživatelského menu).
- 3. V tomto pohledu chybí sloupeček učitele (*Teacher(s)*).

## **A.0.5 E07StudentService**

Na obrazovce *My Exam Dates* je tlačítko *Participants* podbarveno červeně.

#### **Scénář odhalení**

- 1. Uživatel se přihlásí za studenta s uživatelským jménem *cyan* (heslo *pass*).
- 2. Přejde na pohled *My Exam Dates* (položka uživatelského menu).
- 3. Tlačítko pro zobrazení všech zapsaných studentů (*Participants*) není modré ale červené.

### **A.0.6 E08StudentService**

Tabulka v modálním okně *Participants* na obrazovce *My Exam Dates* obsahuje jednoho neznámého studenta navíc. Neznámý student není vůbec v přednastavených studentech (Tony Noname).
### **Scénář odhalení**

- 1. Uživatel se přihlásí za studenta s uživatelským jménem *cyan* (heslo *pass*).
- 2. Přejde na pohled *My Exam Dates* (položka uživatelského menu).
- 3. Vybere si z nabídky libovolný předmět a klikne na jeho příslušné tlačítko *Participants*.
- 4. Modální okno zobrazí seznam studentů i s neznámým studentem.

### **A.0.7 E09StudentService**

Tabulka v modálním okně *Participants* na obrazovce *Other Exam Dates* obsahuje dvakrát posledního uvedeného studenta.

### **Scénář odhalení**

- 1. Uživatel se přihlásí za studenta s uživatelským jménem *blue* (heslo *pass*).
- 2. Přejde na pohled *Other Exam Dates* (položka uživatelského menu).
- 3. Vybere si z nabídky libovolný předmět a klikne na jeho příslušné tlačítko *Participants*.
- 4. Modální okno obsahuje dvakrát posledního uvedeného studenta.

### **A.0.8 E10StudentService**

V tabulce na obrazovce *My Subjects* chybí v jedné náhodně zvolené řádce tlačítko *Unenroll subject*.

- 1. Uživatel se přihlásí za studenta s uživatelským jménem *cyan* (heslo *pass*).
- 2. Přejde na pohled *My Subjects* (položka uživatelského menu).
- 3. Chybí možnost odebrání předmětu kvůli chybějícímu tlačítku u náhodného předmětu.

### **A.0.9 E11StudentService**

Na obrazovce *Other Exam Dates* tlačítko *Register* nevykoná žádnou změnu.

### **Scénář odhalení**

- 1. Uživatel se přihlásí za studenta s uživatelským jménem *blue* (heslo *pass*).
- 2. Přejde na pohled *Other Exam Dates* (položka uživatelského menu).
- 3. Klikne na libovolné tlačítko *Register*.
- 4. Žádná změna se ovšem neprovede, i když bude uživatel informován o úspěchu operace.

### **A.0.10 E12StudentService**

Na obrazovce *My Exam Dates* ukazují všechna tlačítka *Participants* chybný počet studentů.

### **Scénář odhalení**

- 1. Uživatel se přihlásí za studenta s uživatelským jménem *cyan* (heslo *pass*).
- 2. Přejde na pohled *My Exam Dates* (položka uživatelského menu).
- 3. Tlačítka *Participants* ukazují chybný počet studentů zapsaných na zkouškových termínech. Jejich počet je vždy o jeden vyšší, než je ve skutečnosti.

### **A.0.11 E02TeacherService**

Učitel při pokusu o zrušení zkouškového termínu nesmaže záznam v databázi a ani na obrazovce.

- 1. Uživatel se přihlásí za učitele s uživatelským jménem *strict* (heslo *pass*).
- 2. Přejde na pohled *My Exam Dates* (položka uživatelského menu).
- 3. Klikne na tlačítko pro zrušení zkouškového termínu (červené tlačítko  $X$ ).
- 4. Uživatel bude informován o úspěchu operace, i když se žádná změna, jak v databázi tak na obrazovce neprovede.

### **A.0.12 E03TeacherService**

Učitel při pokusu o zrušení zkouškového termínu smaže záznam na obrazovce, nikoliv v databázi.

### **Scénář odhalení**

- 1. Uživatel se přihlásí za učitele s uživatelským jménem *strict* (heslo *pass*).
- 2. Přejde na pohled *My Exam Dates* (položka uživatelského menu).
- 3. Klikne na tlačítko pro zrušení zkouškového termínu předmětu *Software Engineering* (červené tlačítko X).
- 4. Uživatel bude informován o úspěchu operace, avšak smazán je obsah na obrazovce, nikoliv v databázi.
- 5. Uživatel se odhlásí stitknutím *Logout*.
- 6. Uživatel se přihlásí za studenta s uživatelským jménem *red* (heslo *pass*).
- 7. Přejde na pohled *Other Exam Dates* (položka uživatelského menu).
- 8. Uživateli bude nabídnut zkouškový termín k termínu *Software Engineering*, i když by tento termín měl být smazán.

### **A.0.13 E04TeacherService**

Učitel při pokusu o zrušení zkouškového termínu smaže záznam v databázi, nikoliv na obrazovce.

- 1. Uživatel se přihlásí za učitele s uživatelským jménem *strict* (heslo *pass*).
- 2. Přejde na pohled *My Exam Dates* (položka uživatelského menu).
- 3. Klikne na tlačítko pro zrušení zkouškového termínu (červené tlačítko  $X$ ).

4. Uživatel bude informován o úspěchu operace, avšak smazán je obsah v databázi, nikoliv na obrazovce.

### **A.0.14 E05TeacherService**

V tabulce na obrazovce *My Subjects* jsou prohozené sloupce pro název předmětu – *Name* a jména učitelů – *Teacher(s)*.

### **Scénář odhalení**

- 1. Uživatel se přihlásí za učitele s uživatelským jménem *strict* (heslo *pass*).
- 2. Přejde na pohled *My Subjects* (položka uživatelského menu).
- 3. V tabulce jsou prohozené sloupce pro název předmětu *Name* a jména učitelů – *Teacher(s)*.

### **A.0.15 E06TeacherService**

Učiteli se při pokusu o zapsání jiného předmětu neprovedou změny v databázi a ani na obrazovce.

### **Scénář odhalení**

- 1. Uživatel se přihlásí za učitele s uživatelským jménem *strict* (heslo *pass*).
- 2. Přejde na pohled *Others Subjects* (položka uživatelského menu).
- 3. Klikne na tlačítko pro přidání si předmětu *Computer System Engineering* (modré tlačítko *Participate*).
- 4. Uživatel bude informován o úspěchu operace a předmět z nabídky zmizí.
- 5. Přejde na pohled *My Subjects* (položka uživatelského menu).
- 6. V tabulce učených předmětů se nenachází právě zapsaný předmět *Computer System Engineering*.

### **A.0.16 E07TeacherService**

Učiteli je na obrazovce *New Exam Dates* umožněno vytvořit zkouškový termín bez uvedení dnu a času.

**Poznámka:** Chybová verze způsobuje, že čas termínu zkoušky není validován.

### **Scénář odhalení**

- 1. Uživatel se přihlásí za učitele s uživatelským jménem *strict* (heslo *pass*).
- 2. Přejde na pohled *New Exam Dates* (položka uživatelského menu).
- 3. Zkontroluje, že je již předvybrán libovolný předmět a maximální počet zapsaných studentů. Pole pro určení času zkoušky ponechá nevyplněné.
- 4. Kliknutím na tlačítko pro uložení zkouškového termínu *Save new exam date* uloží termín. Následně bude informován o úspěchu operace.
- 5. Přejde na pohled *My Exam Dates* (položka uživatelského menu).
- 6. V tabulce se bude nacházet zkouškový termín s nevyplněným časem zkoušky.

### **A.0.17 E08TeacherService**

Učiteli se na obrazovce *Evaluation Table* nezobrazí již ohodnocení studenti.

- 1. Uživatel se přihlásí za učitele s uživatelským jménem *strict* (heslo *pass*).
- 2. Přejde na pohled *Evaluation Table* (položka uživatelského menu).
- 3. Z nabídky předmětů vybere předmět *Programming in Java* a stiskne tlačítko pro filtrování studentů (modré tlačítko *Filter*).
- 4. Z tabulky pak vybere studentovi se jménem *Ethan Cyan* známku B a to potvrdí příslušným modrým tlačítkem *Submit*.
- 5. Uživatel bude informován o úspěchu operace a student se v tabulce opravdu neobjeví.
- 6. Zaškrtne možnost pro zahrnutí studentů s již nastavenou známkou (checkbox *Includes students with already set grade.*) a opětovně stiskne tlačítko pro filtrování studentů.
- 7. V tabulce se stále nebude nacházet student *Ethan Cyan*, ačkoliv by měl.

### **A.0.18 E09TeacherService**

Učiteli je umožněno vytvořit zkouškový termín, i když zadá záporný maximální počet studentů. Tento termín je pro učitele viditelný, ale pro studenty nikoliv.

### **Scénář odhalení**

- 1. Uživatel se přihlásí za učitele s uživatelským jménem *strict* (heslo *pass*).
- 2. Přejde na pohled *New Exam Dates* (položka uživatelského menu).
- 3. Z nabídky předmětů vybere předmět *Programming in Java*.
- 4. Do pole *Max participants* určující maximální počet studentů napíše hodnotu -1.
- 5. Do pole *Date and time of examination* vyplní den a čas, který je v budoucnosti, minimálně posunutý o 24 hodin po předchozím termínu.
- 6. Uživatel bude informován o úspěchu operace i když vyplnil nesmyslný počet studentů.
- 7. Přejde na pohled *My Exam Dates* (položka uživatelského menu).
- 8. V tabulce bude přítomný nový termín se stejnými parametry, které byly uvedeny.
- 9. Uživatel se odhlásí stitknutím *Logout*.
- 10. Uživatel se přihlásí za studenta s uživatelským jménem *blue* (heslo *pass*).
- 11. Přejde na pohled *Other Exam Dates* (položka uživatelského menu).
- 12. V tabulce nebude přítomný nový termín vypsaný učitelem strict pro předmět *Programming in Java*, i když byl učitel informován o úspěchu vytvoření.

### **A.0.19 E10TeacherService**

Učiteli je umožněno vytvořit zkouškový termín, i když zadá záporný maximální počet studentů. Tento termín se jeví, že se vytvořil, ale do databáze se neuloží a je tak pro učitele i studenty neviditelný.

### **Scénář odhalení**

- 1. Uživatel se přihlásí za učitele s uživatelským jménem *strict* (heslo *pass*).
- 2. Přejde na pohled *New Exam Dates* (položka uživatelského menu).
- 3. Z nabídky předmětů vybere předmět *Programming in Java*.
- 4. Do pole *Max participants* určující maximální počet studentů napíše hodnotu -1.
- 5. Do pole *Date and time of examination* vyplní den a čas, který je v budoucnosti, minimálně posunutý o 24 hodin po předchozím termínu.
- 6. Uživatel bude informován o úspěchu operace i když vyplnil nesmyslný počet studentů.
- 7. Přejde na pohled *My Exam Dates* (položka uživatelského menu).
- 8. V tabulce se ovšem termín nalézat nebude.

### **A.0.20 E11TeacherService**

Učiteli je umožněno vytvořit zkouškový termín, i když zadá záporný maximální počet studentů. Záporné číslo studentů je ale automaticky převedeno na kladné. Takový je i maximální počet studentů termínu.

- 1. Uživatel se přihlásí za učitele s uživatelským jménem *strict* (heslo *pass*).
- 2. Přejde na pohled *New Exam Dates* (položka uživatelského menu).
- 3. Z nabídky předmětů vybere předmět *Programming in Java*.
- 4. Do pole *Max participants* určující maximální počet studentů napíše hodnotu -1.
- 5. Do pole *Date and time of examination* vyplní den a čas, který je v budoucnosti, minimálně posunutý o 24 hodin po předchozím termínu.
- 6. Uživatel bude informován o úspěchu operace i když vyplnil nesmyslný počet studentů.
- 7. Přejde na pohled *My Exam Dates* (položka uživatelského menu).
- 8. V tabulce se ovšem termín bude nalézat, ovšem s kladným číslem určující maximální počet studentů termínu.

### **B Obsah DVD**

- **bin** složka s přeloženými a spustitelnými aplikacemi
	- **– catalog.xml** soubor katalogu
	- **– ErrorSeeder.jar** spustitelná verze aplikace ErrorSeeder
	- **– LogComparator.jar** spustitelná verze aplikace LogComparator
	- **– poruchove\_klony** složka se všemi .war soubory chybových klonů
	- **– TestRunner** složka obsahující spustitelnou verzi aplikace TestRunner
	- **– UIS.war** bezchybná nasaditelná verze aplikace UIS
	- **– uis-logger-config.xml** konfigurační soubor pro Log4j
	- **– LogComparator-files** složka obsahující soubory, používané aplikací LogComparator
- **ErrorSeeder** složka projektu aplikace ErrorSeeder
	- **– src** složka se zdrojovými soubory aplikace ErrorSeeder
	- **– pom.xml** ErrorSeeder Maven Project Object Model
- **JavaDoc** JavaDoc dokumentace aplikací
	- **– ErrorSeeder** složka s dokumentací aplikace ErrorSeeder
	- **– LogComparator** složka s dokumentací aplikace LogComparator
	- **– TestRunner** složka s dokumentací aplikace TestRunner
	- **– UIS** složka s dokumentací aplikace UIS
- **LogComparator** složka projektu programu pro porovnávání logů
- **Poster** složka se soubory posteru této práce
	- **– Smaus\_Jakub\_2019.pdf** pdf soubor posteru
	- **– Smaus\_Jakub\_2019.pub** Microsoft Publisher soubor posteru
- **Smaus\_Jakub\_Diplomova\_prace.pdf** pdf soubor této práce
- **TBUIS** složka projektu statických webových stránek
- **TestRunner** složka projektu desktopové aplikace pro spouštění jednotlivých testů
- **TeX** složka zdrojových souborů diplomové práce
- **UIS** složka projektu aplikace UIS
	- **– src** složka se zdrojovými soubory aplikace UIS
	- **– pom.xml** UIS Maven Project Object Model

# TbUIS O About  $\triangle$  Download  $\approx$  UIS  $\triangle$  Error Seeder

## **About the Project**

IbUIS (stands for Testbed University Information System) is a set of software products (parts) which together serve primarily as a completed solution which can be used for controlled experiments evaluating newly developed testing methods and approaches.

simple and usually unrealistic (trivial) applications. Moreover, artificially injected defects into these applications are not quite realistic bugs usually perform only a minor syntactic modification of the source code (or byte-code)—code mutation techniques and similar The main idea for creating this system was based on the fact that newly developed testing methods are usually evaluated on really ones either—they usually demonstrate one particular type of defect. This is because existing software tools for injection of these other techniques.

moreover several clones of this application are prepared (another SUTs) with different injected defects (e.g. defect-clone). The defect njection is ensured by a configurable compilation of the system version from a number of modules which allow simulation of more The main idea of TbUIS is that already is one defect-free application (SUT—System Under Test) which can serve as an etalon. And complex software defects.

### Parts of TbUIS

· UIS (University Information System)—an application which meets the following requirements:

- o Semi realistic and easy to understand—the application comes from university environment where teachers (one type of an actor) teach several subjects, and students (another type of an actor) enroll these subjects and obtain credits after passing them;
- o Complex three-layered web application with ORM layer-because there is a massive support for testing such types of applications;
- o Uses database for data storage;
- o The application is preset with realistic (e.g. sufficient amount and quality) data in plenty of mutual combinations-this allows to test it immediately without worrying about an initialization;
- Possibility of own data initialization is enabled with import of an external XML file (opposite activity, e.g. export is implemented too);
- o Defect-free-application was massively tested (see below) so it can be regarded as verified;
- o Well documented-use cases, requirements, specifications, source code;

### **C Screenshoty z webové aplikace**

Obrázek C.1: Obrazovka *About*

| <b>O</b> About <b>&amp; Download &amp; UIS</b> A Error Seeder<br><b>TbUIS</b> |                           |                           |                 |                      |                 |
|-------------------------------------------------------------------------------|---------------------------|---------------------------|-----------------|----------------------|-----------------|
| Download                                                                      |                           |                           |                 |                      |                 |
| UIS error clones (zip)                                                        |                           |                           |                 |                      |                 |
| <b>Seed Name</b>                                                              | StudentService            | <b>TeacherService</b>     | DateUtility     | GradeDAO             | <b>UserDAO</b>  |
| UIS-CO.H1.MO.LO_Date_Utility                                                  | <b>BaseStudentService</b> | <b>BaseTeacherService</b> | E01DateUtility  | GradeTypeDaoCriteria | UserDaoCriteria |
| UIS-CO.HO.M1.LO_Date_Utility                                                  | <b>BaseStudentService</b> | <b>BaseTeacherService</b> | E02DateUtility  | GradeTypeDaoCriteria | UserDaoCriteria |
| UIS-C1.H0.M0.L0_Student_Service                                               | E01StudentService         | <b>BaseTeacherService</b> | BaseDateUtility | GradeTypeDaoCriteria | UserDaoCriteria |
| UIS-CO.HO.MO.L1_Student_Service                                               | E02StudentService         | <b>BaseTeacherService</b> | BaseDateUtility | GradeTypeDaoCriteria | UserDaoCriteria |
| UIS-CO.HO.M1.LO_Teacher_Service                                               | <b>BaseStudentService</b> | E01TeacherService         | BaseDateUtility | GradeTypeDaoCriteria | UserDaoCriteria |
| UIS-C1.H0.M0.L0_Grade_Type_DAO                                                | <b>BaseStudentService</b> | <b>BaseTeacherService</b> | BaseDateUtility | E01GradeTypeDao      | UserDaoCriteria |
| UIS-CO.HO.M1.LO_User_DAO                                                      | <b>BaseStudentService</b> | <b>BaseTeacherService</b> | BaseDateUtility | GradeTypeDaoCriteria | E01UserDao      |
| UIS correct clone (.war)                                                      |                           |                           |                 |                      |                 |
| Date<br>Filename                                                              |                           |                           |                 |                      |                 |
| 2019, 1.3.<br>UIS-web-1.5.0                                                   |                           |                           |                 |                      |                 |
| 2019, 18, 3,<br>UIS-web-1.5.1                                                 |                           |                           |                 |                      |                 |
|                                                                               |                           |                           |                 |                      |                 |
| Error seeder (.jar)                                                           |                           |                           |                 |                      |                 |
| Date<br>Filename                                                              |                           |                           |                 |                      |                 |
| 2019, 1.4.<br>Error-Seeder                                                    |                           |                           |                 |                      |                 |
|                                                                               |                           |                           |                 |                      |                 |

Obrázek C.2: Obrazovka *Download*

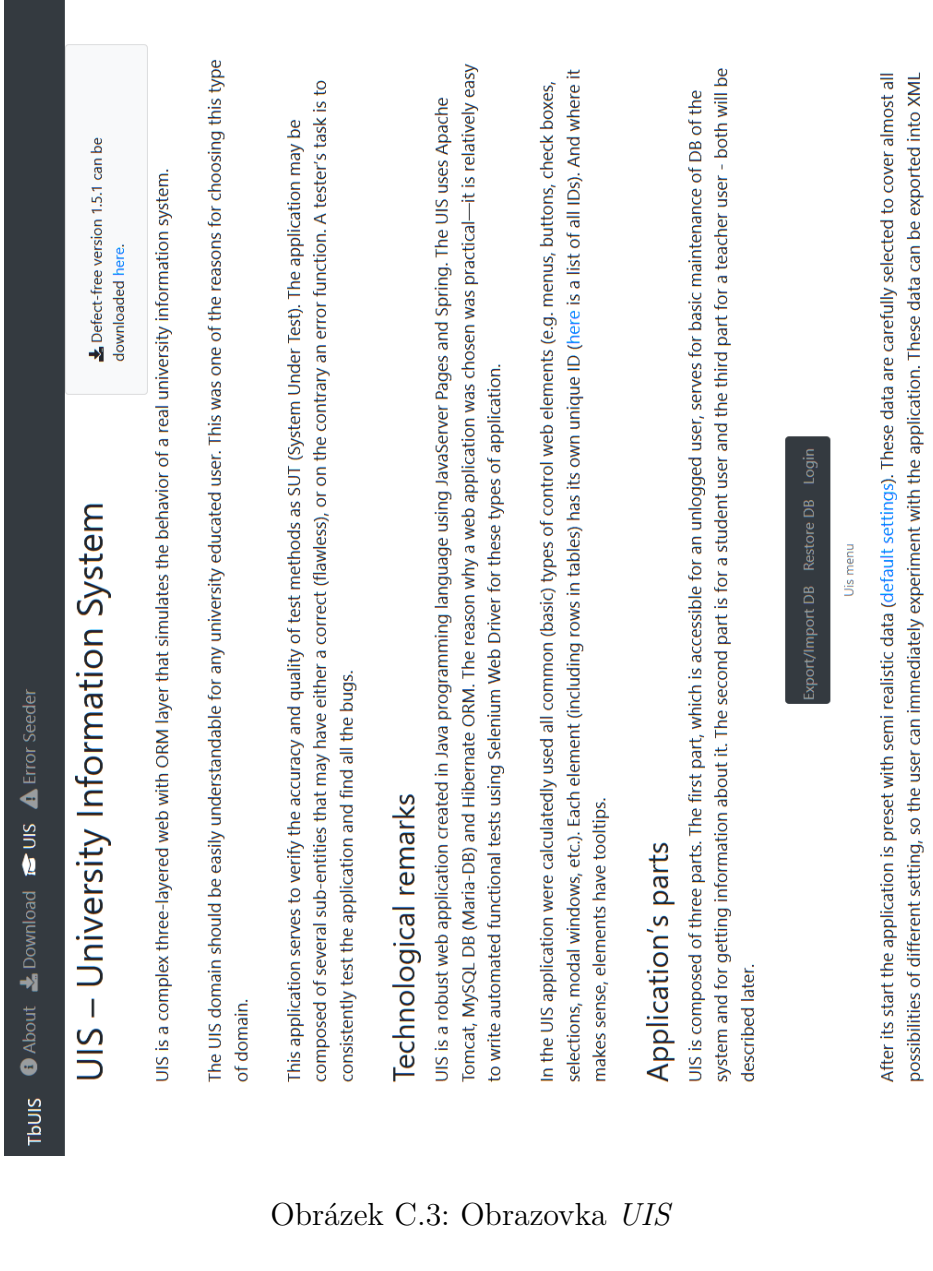

| Current version can be downloaded<br>here.                                            |                                                                                                    |                                                                                                    |                                                                                                    |                                                                                                    |                                                                                                    |
|---------------------------------------------------------------------------------------|----------------------------------------------------------------------------------------------------|----------------------------------------------------------------------------------------------------|----------------------------------------------------------------------------------------------------|----------------------------------------------------------------------------------------------------|----------------------------------------------------------------------------------------------------|
| <b>O</b> About & Download <b>E</b> UIS A Error Seeder<br>Error-Seeder<br><b>TbUIS</b> | all the necessary dependencies. For this you need to run Maven command in folder, where is POM file located. Command is shown<br>To build an application, you can use the building tool Maven which will create executable JAR file from the application project with<br><b>Building an application</b><br><b>below</b> | After successful build will be newly created JAR file in the root folder of the project where the POM file is located. After the JAR file<br>will be created in the output folder target.<br>mvn clean install assembly : single | For the correct functioning of the Error-Seeder application, Maven with minimal version 3.0 need to be installed on the PC, where<br>the application is supposed to run. Maven must be also correctly set in the system environment where there must exist a variable<br>JAVA_HOME (with path to used Java) and 3_HOME (with path to installed Maven installation).<br>Prerequisites | Next, catalog with data that will be used by the Error-Seeder application must be also set. The following sample shows the writing<br>determines it the name of the interface defining the bean in the UIS-web. Id version of beans must also be unique in catalog.<br>format for each bean and their versions in the catalog. The interfaceMame attribute must be unique within the catalog and | <versionseverity>CORRECT / LOW / MEDIUM / HIGH / CRITICAL</versionseverity> -- Bean version severity --<br><description>Short bean description</description><br><class>path.to.class.ClassOfBeanVersion</class><br><interfacename>nameOfInterface</interfacename><br><description>Short bean description</description><br><version id="1"> <!-- -- Bean version ----><br/><!-- -- Interface name in UIS -web --<br--><name>Bean name</name><br/><name> Bean name </name><br/><versions><br/><bean><br/><beans></beans></bean></versions></version> |

Obrázek C.4: Obrazovka *ErrorSeeder*

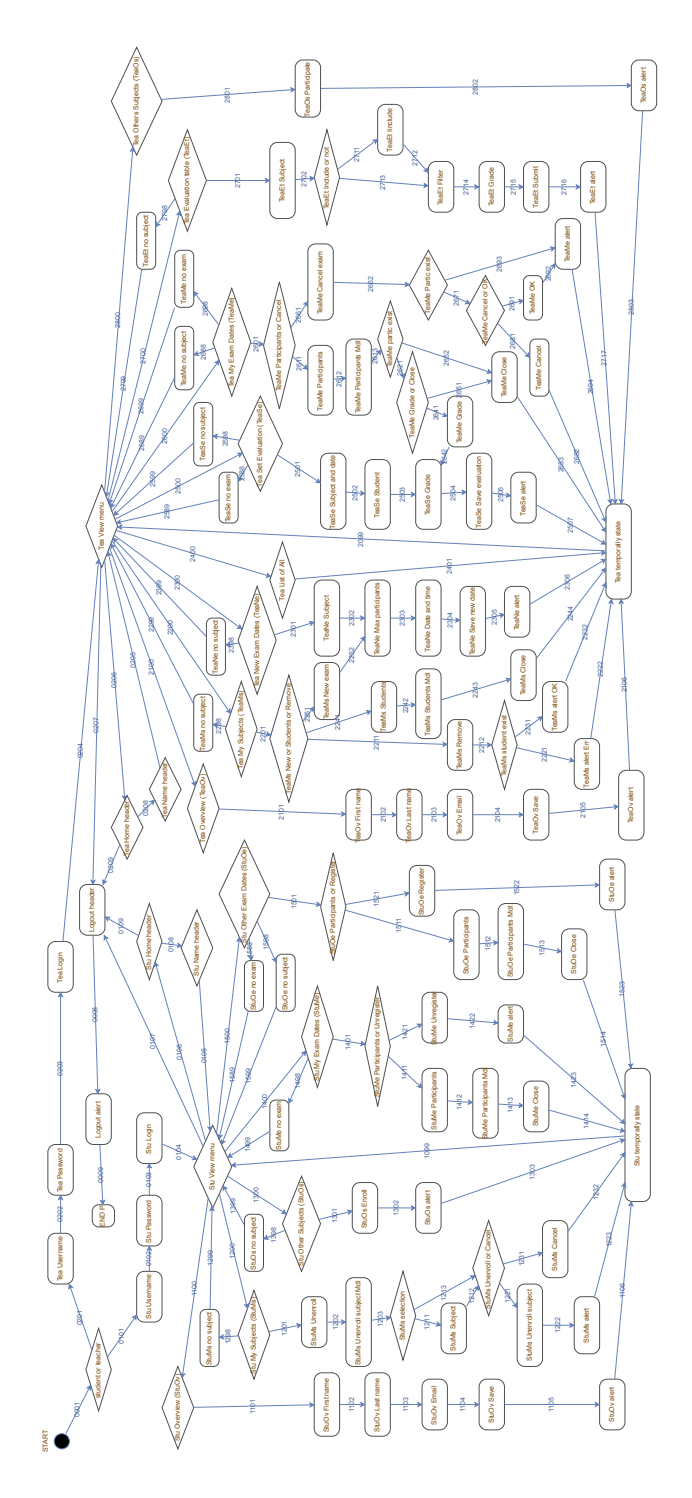

Obrázek D.1: Ilustrativní ukázka komplexnosti UIS